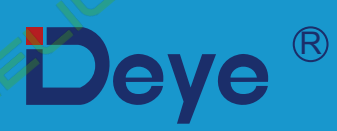

# **Все в одному ESS Низьковольтний**

**AI-W5.1-5P3-EU-ESS**

**AI-W5.1-6P3-EU-ESS**

**AI-W5.1-8P3-EU-ESS**

**AI-W5.1-10P3-EU-ESS**

**AI-W5.1-12P3-EU-ESS**

**Посібник користувача**

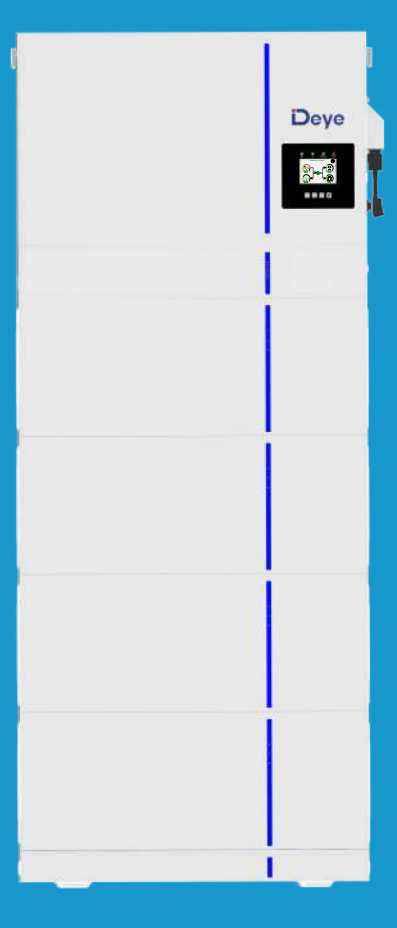

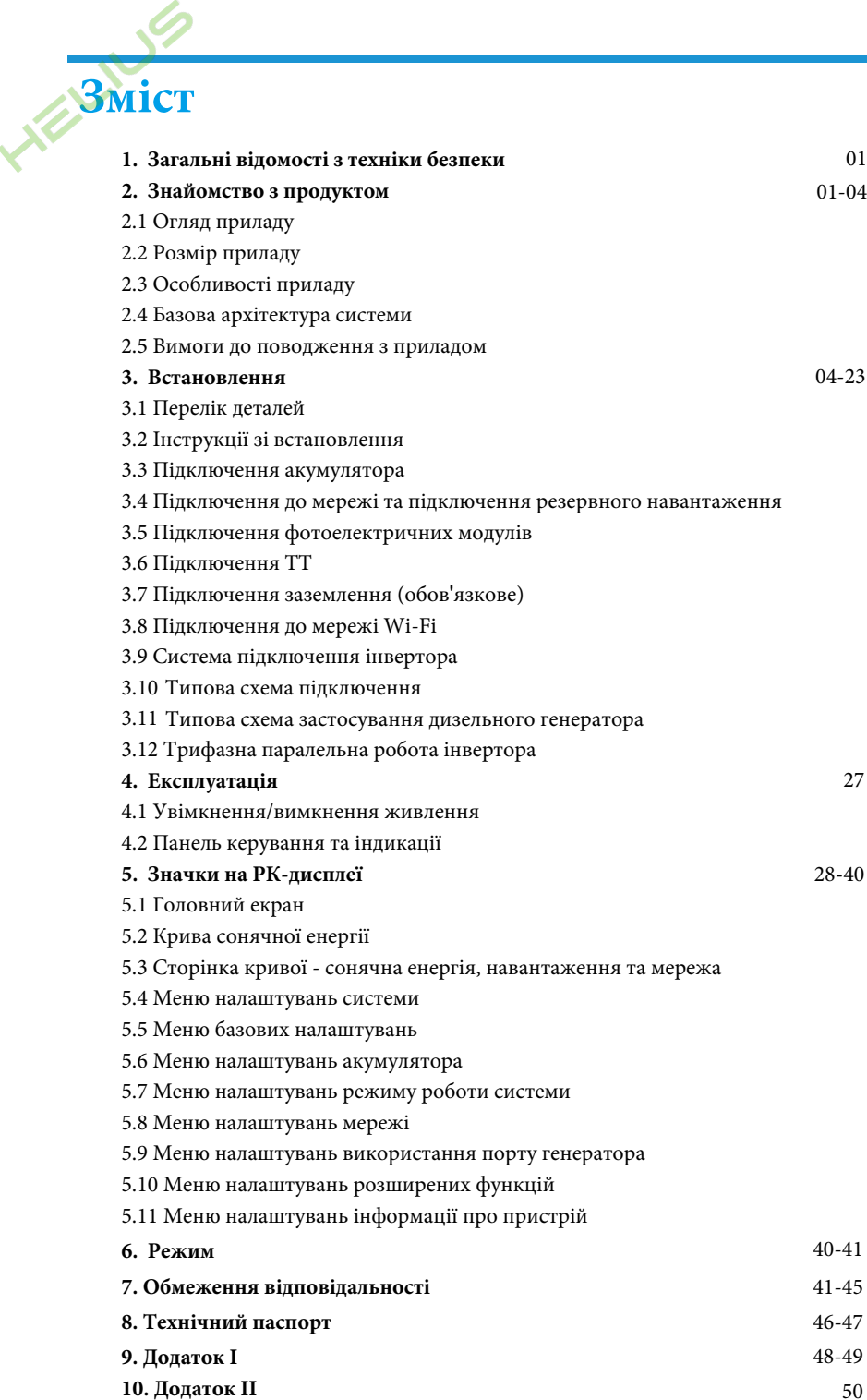

50

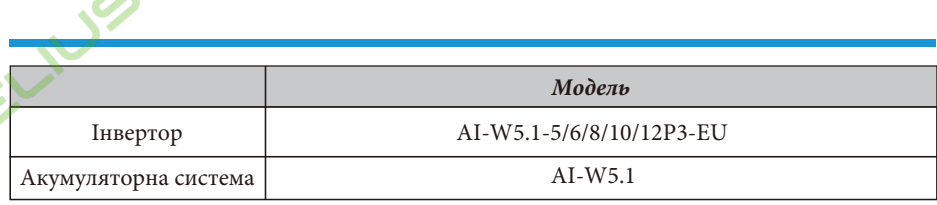

#### **Про цей посібник**

Посібник містить інформацію про продукт, рекомендації щодо його встановлення, експлуатації та технічного обслуговування. Посібник не може містити повну інформацію про фотоелектричну систему.

#### **Як користуватися цим посібником**

Перед виконанням будь-яких операцій з інвертором прочитайте цей посібник та інші супутні документи. Документи повинні зберігатися дбайливо і бути доступними в будь-який час.

**Зміст може періодично оновлюватися або переглядатися у зв'язку з удосконаленням продукту. Інформація в цьому посібнику може бути змінена без попереднього повідомлення.** Найновішу версію посібника можна придбати на сайті service@deye.com.cn.

### **1. Загальні відомості з техніки безпеки**

- Перед використанням інвертора ознайомтеся з інструкціями та попереджувальними знаками на акумуляторі та відповідними розділами інструкції з експлуатації.

- Не розбирайте інвертор. Якщо вам потрібне технічне обслуговування або ремонт приладу, зверніться до професійного сервісного центру.

- Неправильна збірка може призвести до ураження електричним струмом або пожежі.

- Щоб зменшити ризик ураження електричним струмом, від'єднайте всі дроти перед тим, як виконувати будь-яке

- технічне обслуговування або очищення. Вимкнення пристрою не зменшує ризик ураження електричним струмом.
- Застереження: тільки кваліфікований персонал може встановлювати цей пристрій з акумулятором.

- Ніколи не заряджайте холодний акумулятор.

- Для оптимальної роботи цього інвертора, будь ласка, дотримуйтесь необхідних специфікацій для вибору відповідного розміру кабелю. Дуже важливо правильно експлуатувати цей інвертор.

- Будьте дуже обережні під час роботи з металевими інструментами та акумуляторами або поблизу них. Падіння інструменту може спричинити іскру або коротке замикання в акумуляторах або інших електричних частинах, що може призвести до вибуху.

- Будь ласка, суворо дотримуйтесь процедури встановлення, коли ви хочете від'єднати клеми змінного або постійного струму. Будь ласка, зверніться до розділу «Встановлення» цього посібника для отримання детальної інформації.

- Інструкції щодо заземлення: цей інвертор слід підключати до системи постійного заземлення. Обов'язково дотримуйтесь місцевих вимог і норм під час встановлення цього приладу.

- Ніколи не допускайте короткого замикання між виходом змінного струму та входом постійного струму. Не підключайтеся до мережі при короткому замиканні на вході постійного струму.

#### **2. Знайомство з продуктом**

Це універсальна система зберігання енергії з інтегрованими гібридними інверторами потужністю 5 кВт ≈ 12 кВт та акумуляторними батареями. Модульна конструкція, просте встановлення, легке розширення, діапазон потужності від 5 кВт\*год до 30 кВт\*год. А літій-залізо-фосфатна батарея, безпечна та надійна. Також прилад містить багатофункціональний інвертор, що поєднує в собі функції інвертора, сонячного зарядного пристрою та зарядного пристрою для акумуляторів для забезпечення безперебійного живлення з портативними розмірами. Його універсальний РК-дисплей дозволяє користувачеві легко керувати такими функціями, як зарядка акумулятора, заряджання від мережі змінного струму або сонячної батареї та дивитися прийнятну вхідну напругу в залежності від різних застосувань.

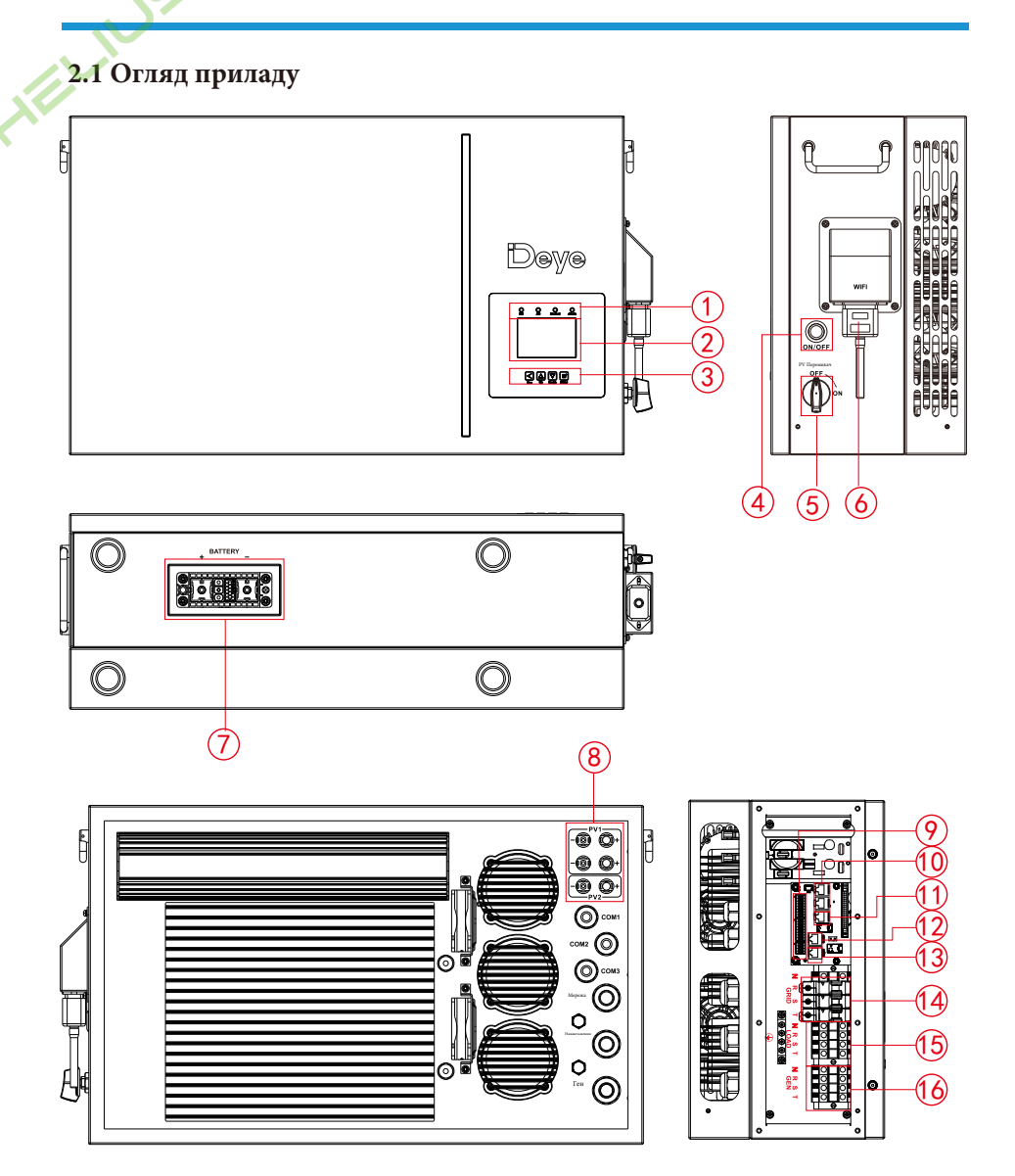

- 1. Індикатори інвертора;
- 2. Рідкокристалічний дисплей;
- 3. Функціональні кнопки;
- 4. Кнопка увімкнення/ вимкнення;
- 
- 5. Перемикач постійного струму;
- 6. Інтерфейс Wi-Fi;
- 7. Вхідні роз'єми акумулятора;
- 8. Фотоелектричний вхід з двома MPPT;
- 9. Функціональний порт;
- 10. Паралельний порт;
- 11. Порт лічильника-485;
- 12. Порт ModeBUS;
- 13. Порт BMS;
- 14. Порт мережі;
- 15. Порт навантаження;
- 16. Порт генератора.

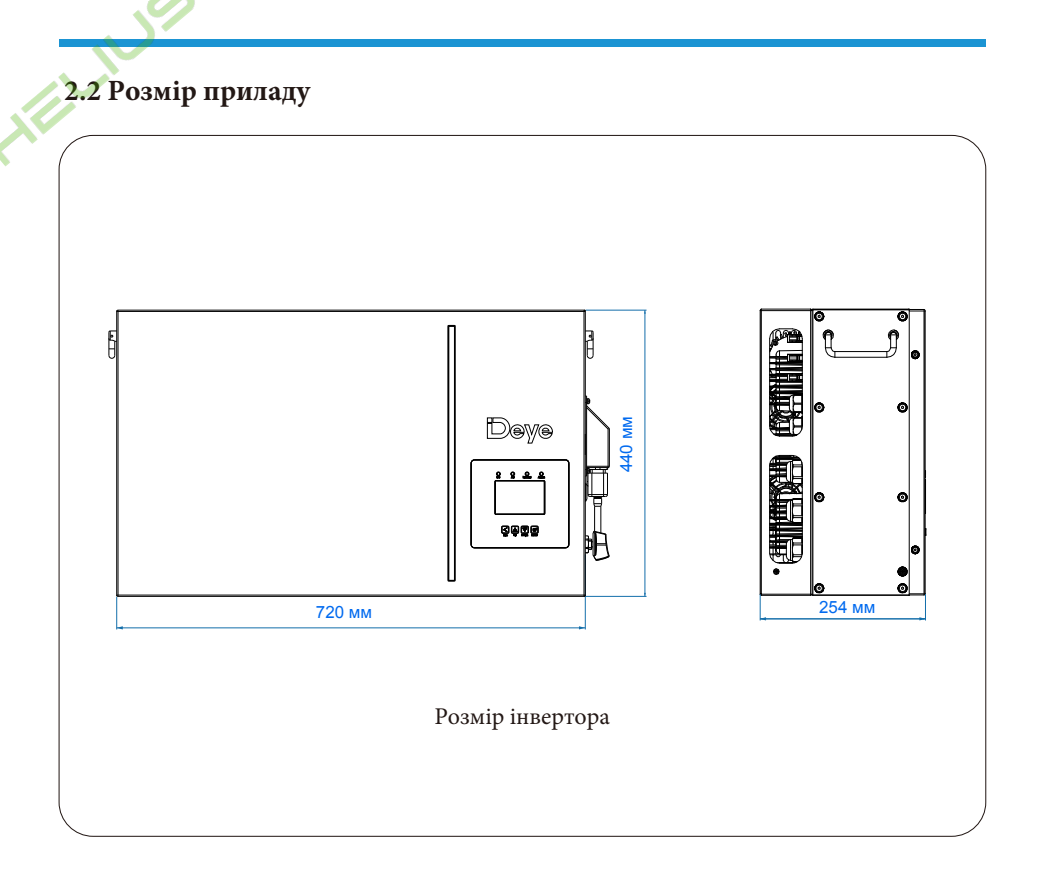

#### **2.3 Особливості приладу**

- Трифазний інвертор 230В/400В з чистою синусоїдою.
- Самостійне споживання та подача в мережу.
- Програмований пріоритет живлення від акумулятора або мережі.
- Програмовані декілька режимів роботи: від мережі, без мережі та ДБЖ.
- Налаштування струму/напруги заряду акумулятора в залежності від застосування за допомогою РК-дисплея.
- Пріоритет зарядного пристрою від мережі/сонячної батареї/генератора налаштовується на РК-дисплеї.
- Сумісність з мережевою напругою або живленням від генератора.
- Захист від перевантаження/перегріву/короткого замикання.
- Розумна конструкція зарядного пристрою для оптимізації роботи акумулятора.
- Функція обмеження потужності запобігає надлишковому надходженню енергії в мережу.
- Підтримка Wi-Fi моніторингу та вбудовані 2 рядки для 1 MPP-трекера, 1 рядок для 1 MPP-трекера.
- Розумна триступенева зарядка MPPT з можливістю налаштування для оптимізації продуктивності акумулятора.
- Функція обліку часу використання.
- Функція розумного навантаження.

#### **2.4 Базова архітектура системи**

На наступній ілюстрації показано базове застосування цього інвертора. Він також повинен включати в себе наступні пристрої, щоб сформувати повну робочу систему.

- Генератор або утиліта;
- Фотоелектричні модулі;

Проконсультуйтеся з вашим системним інтегратором щодо інших можливих системних архітектур залежно від ваших вимог.

Цей інвертор може живити всі види побутових або промислових приладів, зокрема прилади з електродвигунами, такі як холодильник і кондиціонер.

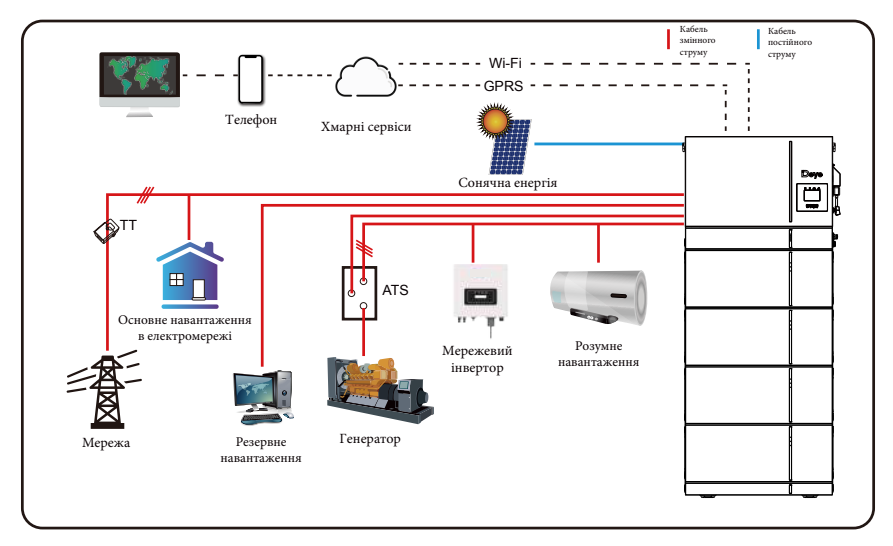

#### **2.5 Вимоги до поводження з приладом**

Двоє людей повинні стояти з обох боків приладу, тримаючись за одну ручку, щоб підняти пристрій.

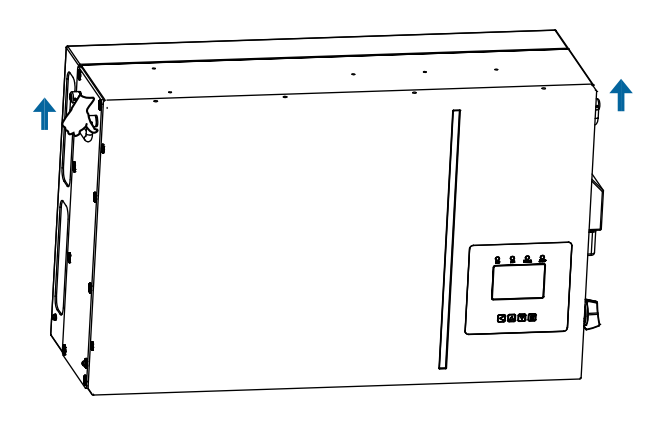

#### **3. Встановлення**

#### **3.1 Перелік деталей**

Перевірте обладнання перед встановленням. Будь ласка, переконайтеся, що нічого не пошкоджено в упаковці. Ви повинні були отримати елементи в наступному пакуванні:

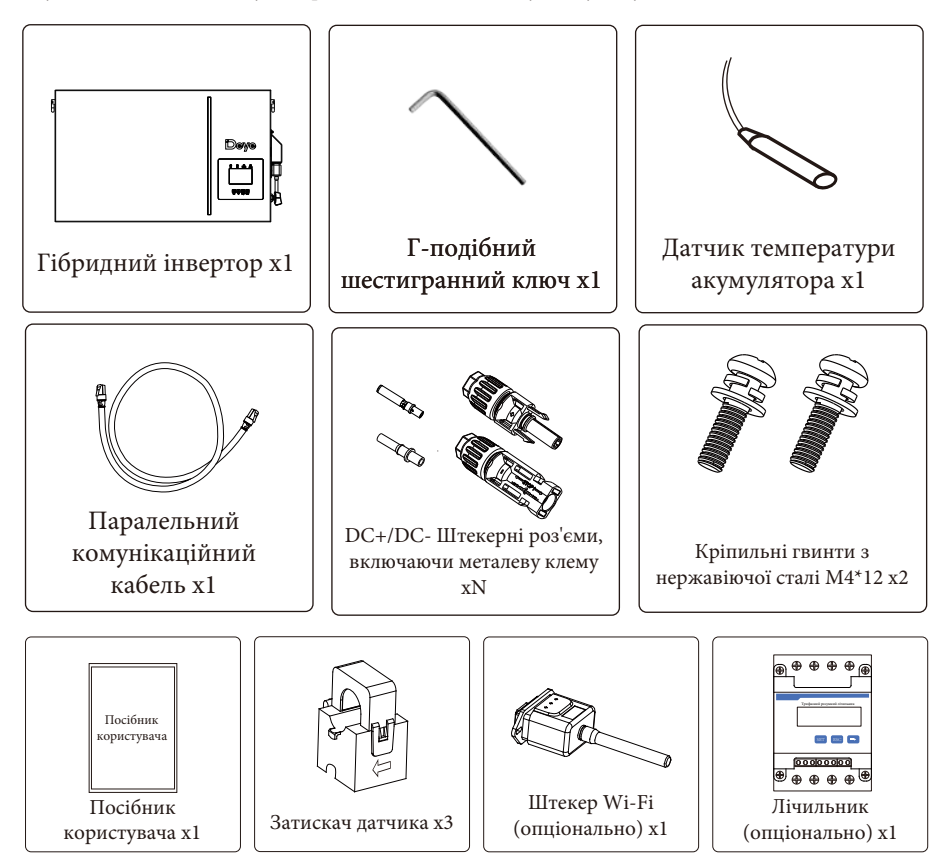

### **3.2 Інструкції зі встановлення**

#### **Заходи безпеки при встановленні**

Цей гібридний інвертор призначений для зовнішнього використання (IP65), будь ласка, переконайтеся, що місце встановлення відповідає наведеним нижче умовам:

- Не під прямими сонячними променями.
- Не в місцях зберігання легкозаймистих матеріалів.
- Не в потенційно вибухонебезпечних зонах.
- Не на прохолодному повітрі.
- Не поблизу телевізійної антени або антенного кабелю.
- Не вище висоти близько 2000 метрів над рівнем моря.
- Не в умовах опадів або високої вологості (>95%).

Будь ласка, УНИКАЙТЕ впливу прямих сонячних променів, дощу та снігу під час встановлення або експлуатації. Перед підключенням всіх дротів, будь ласка, зніміть металеву кришку, відкрутивши гвинти, як показано нижче:

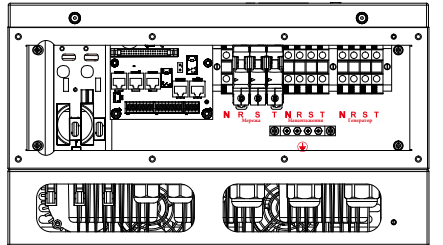

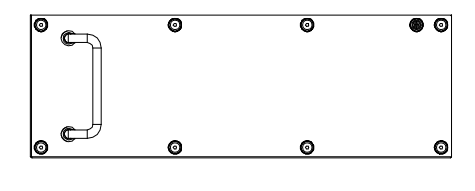

**3.3 Підключення акумулятора** Інвертор **Deye**  $\overline{\mathbb{O}}$ O **Bunde** ð  $\overline{\circ}$ O Порт акумулятора Акумуляторна батарея π

#### **3.3.1 Встановлення акумулятора**

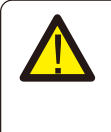

**Застереження:** пам'ятайте, що ця батарея важка! Будь ласка, будьте обережні під час її виймання з упаковки.

**Акумуляторний модуль повинні встановлювати щонайменше дві особи за допомогою рухомих ручок.**

#### **3.3.1.1 Вибір місця встановлення**

Необхідно вибрати відповідне місце встановлення відповідно до вимог 3.1. Система не повинна бути занурена у воду. Основа для батареї не повинна потрапляти під дощ або інші джерела води. Рекомендується, щоб висота основи була 300 мм від землі, а вага основи витримувала вагу всієї акумуляторної системи від 124 кг до 336 кг. Місце встановлення рекомендується вибирати відповідно до вимог до розмірів, наведених на малюнку нижче:

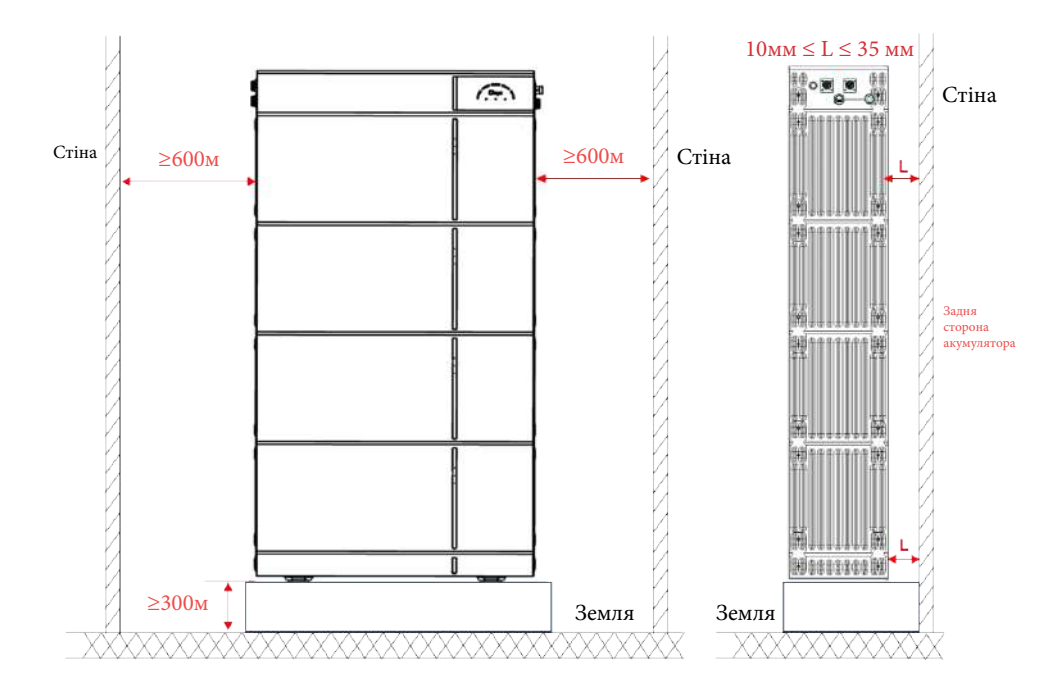

#### **3.3.1.2 Порядок розпакування**

Спочатку відкрийте коробку **пакувального блоку розподільника живлення системи,**  вийміть основу та ручку. Ручка використовується для перенесення модуля акумулятора, без неї модуль акумулятора буде важко витягти з відсіку для акумулятора.

#### **3.3.1.3 Порядок встановлення**

1. Покладіть встановлену основу та ніжки вздовж стіни, дотримуючись відстані 10 ≈ 35 мм між стіною та основою.

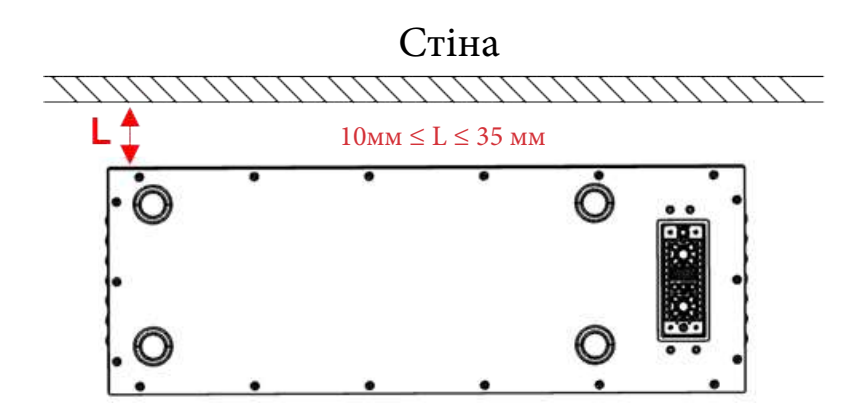

2. Відкрийте батарейний відсік, дістаньте з упаковки модуль акумулятора. Встановіть один модуль на основу. Зверніть увагу на напрямок модуля, щоб переконатися, що роз'єми модуля та основи знаходяться з одного боку.

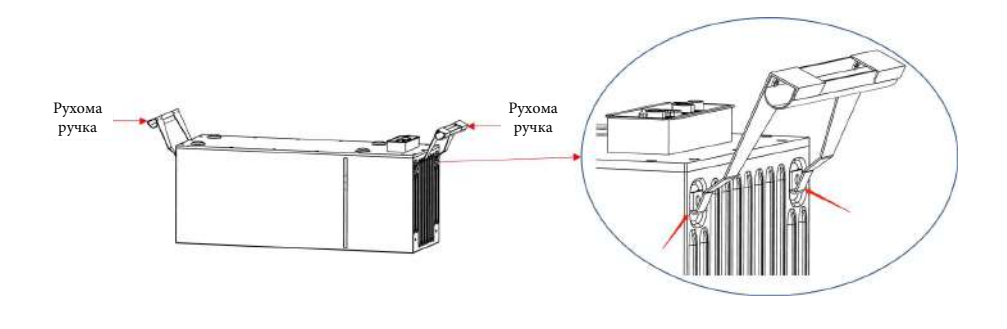

3. Повторіть операції для інших акумуляторних модулів.

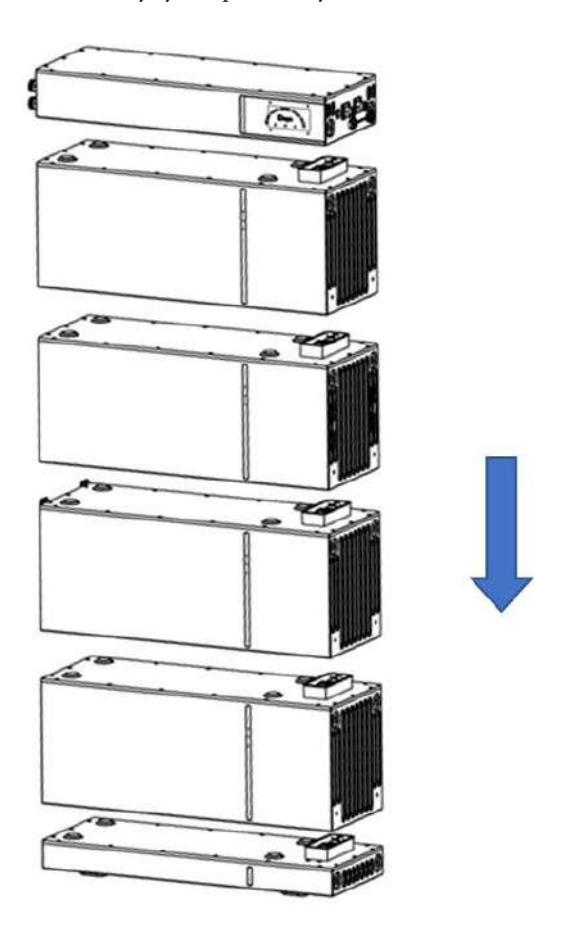

4. Для цього, дотримуючись наведених нижче інструкцій, встановіть і затягніть їх на задній стороні PDU (момент затягування: 2 Нм).

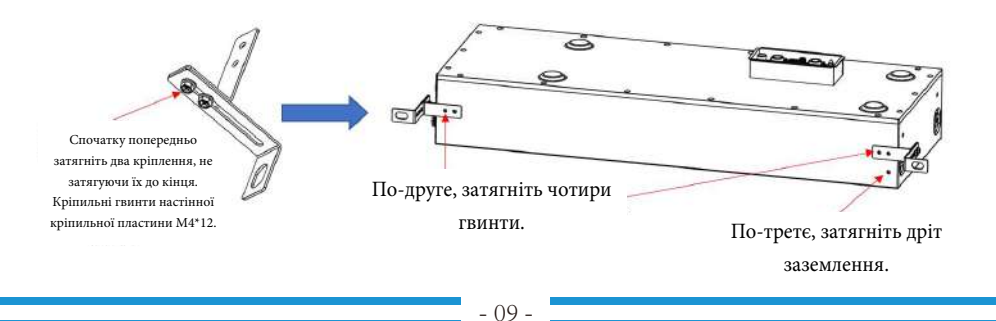

5. Покладіть PDU на акумуляторні модул

6. Зафіксуйте з'єднання верхньої та нижньої фіксуючих пластин між акумуляторн модулем та основою, між акумуляторними модулями та між PDU та акумуляторним модулем. Для цього вставте гвинти (M4x12) в отвори на них за допомогою шестигранного ключа (2,5 мм) і затягніть їх (момент затягування: 2 Нм).

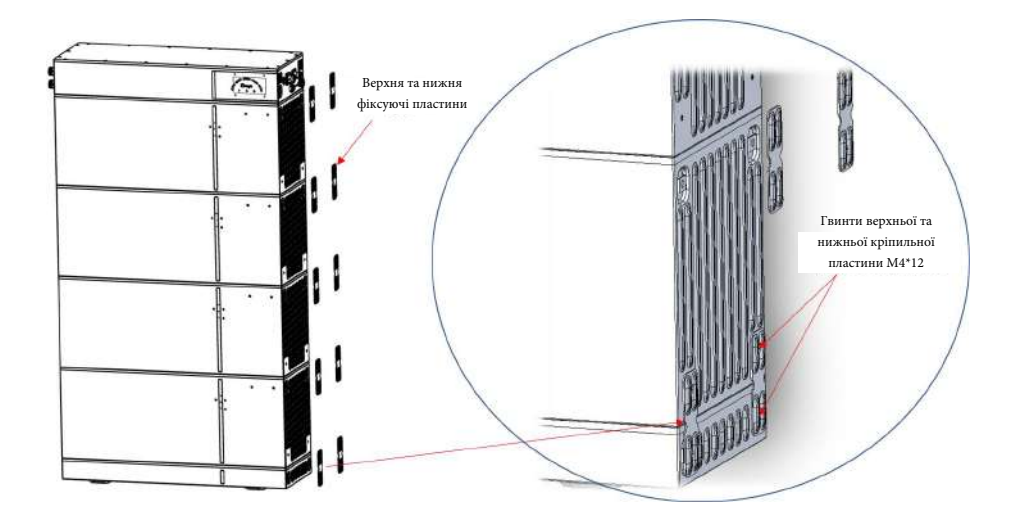

7. Прикладіть настінну кріпильну пластину (настінну частину) до стіни в тому місці, де вона має бути встановлена, і відзначте положення отворів для свердління. Зверніть увагу, що всередині стіни можуть бути прокладені кабелі живлення або інші лінії електропостачання (наприклад, газ або воду). Переконайтеся, що в стіні не прокладено жодних ліній, які можуть бути пошкоджені під час свердління отворів.

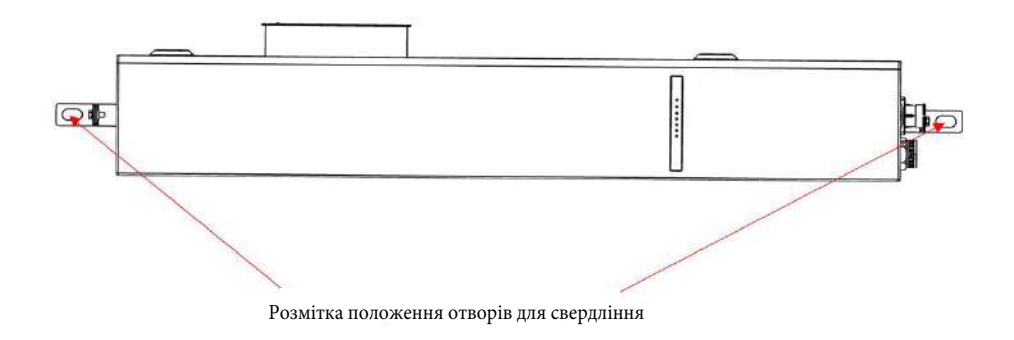

8. Відкладіть настінну фіксуючу пластину (настінну частину) вбік і просвердліть розмічені отвори. Виберіть рекомендовану свердлильну голівку (10 мм), щоб просвердлити 2 отвори в стіні глибиною 100 мм - 110 мм. Покладіть настінну фіксуючу пластину (настінну частину) перед отворами, потім вставте розширювальний гвинт M6\*100 і затягніть.

9. Закріпіть два підвіси (настінний і PDU) гвинтами M4x12, використовуючи циліндричну викрутку (10 мм) для затягування (момент затягування: 2 Нм).

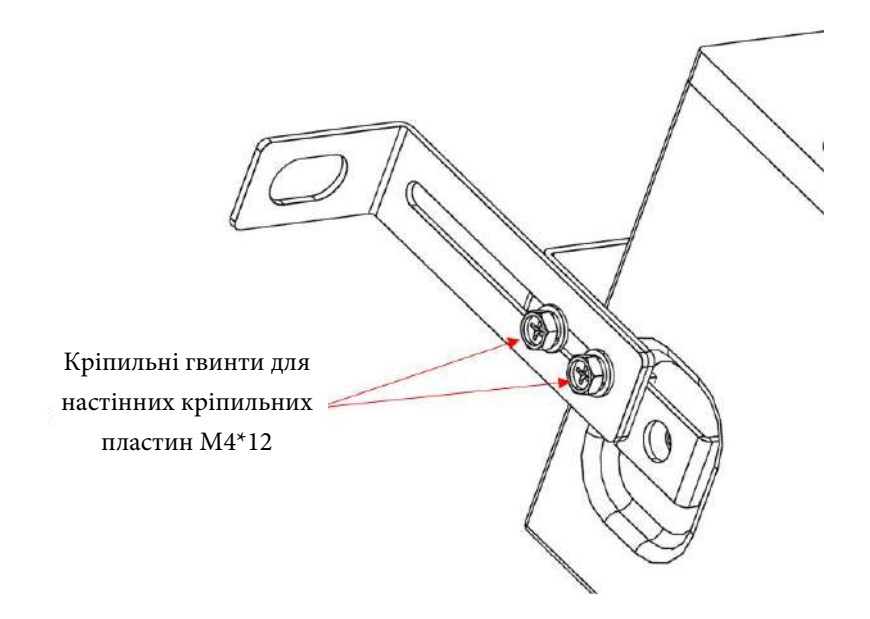

#### **3.3.2 Визначення функціонального порту**

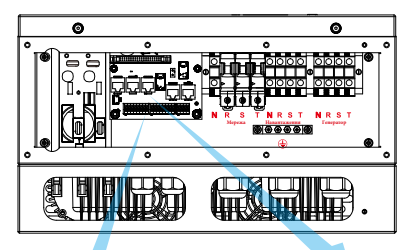

Parallel\_A Parallel\_B Meter-485

Meter\_485: порт для зв'язку з лічильником енергії.

Паралельний 1: паралельний порт зв'язку 1 (інтерфейс CAN). Паралельний 2: паралельний порт зв'язку 2 (інтерфейс CAN). BMS: порт BMS для зв'язку з акумулятором (CAN/RS485).

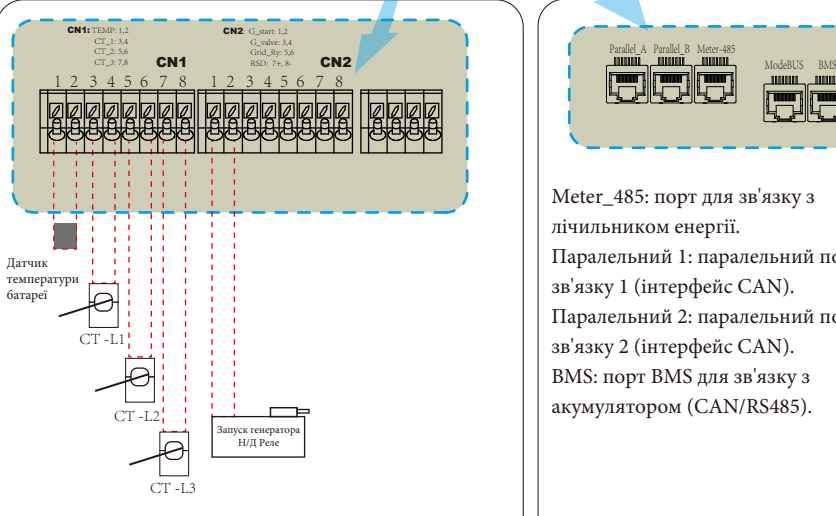

CN1:

TEMP (1,2): датчик температури батареї для свинцево-кислотного акумулятора.

CT-L1 (3,4): трансформатор струму (CT1) для режиму "нульового експорту на ТТ", затискачі на L1 у трифазній системі.

CT-L2 (5,6): трансформатор струму (CT2) для режиму "нульового експорту на ТТ", затискачі на L2 у трифазній системі.

CT-L3 (7,8): трансформатор струму (CT3) для режиму "нульового експорту на ТТ", затискачі на L3 у трифазній системі.

#### $CN2$

G-старт (1,2): сигнал сухого контакту для запуску дизельного генератора. Коли сигнал "GEN" активний, розімкнутий контакт (GS) увімкнеться (без вихідної напруги).

G-клапан (3,4): вихід з сухим контактом. Коли інвертор перебуває в режимі без мережі і включено "сигнал автономного режиму",

сухий контакт увімкнеться.

Grid Ry (5,6): зарезервовано.

RSD (7,8): коли батарея підключена і інвертор увімкнено, він буде видавати 12В постійного струму.

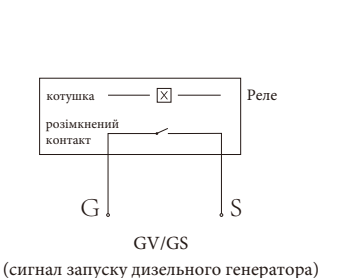

- 12 -

**3.3.3 Підключення датчика температури для свинцево-кислотного акумулятора**

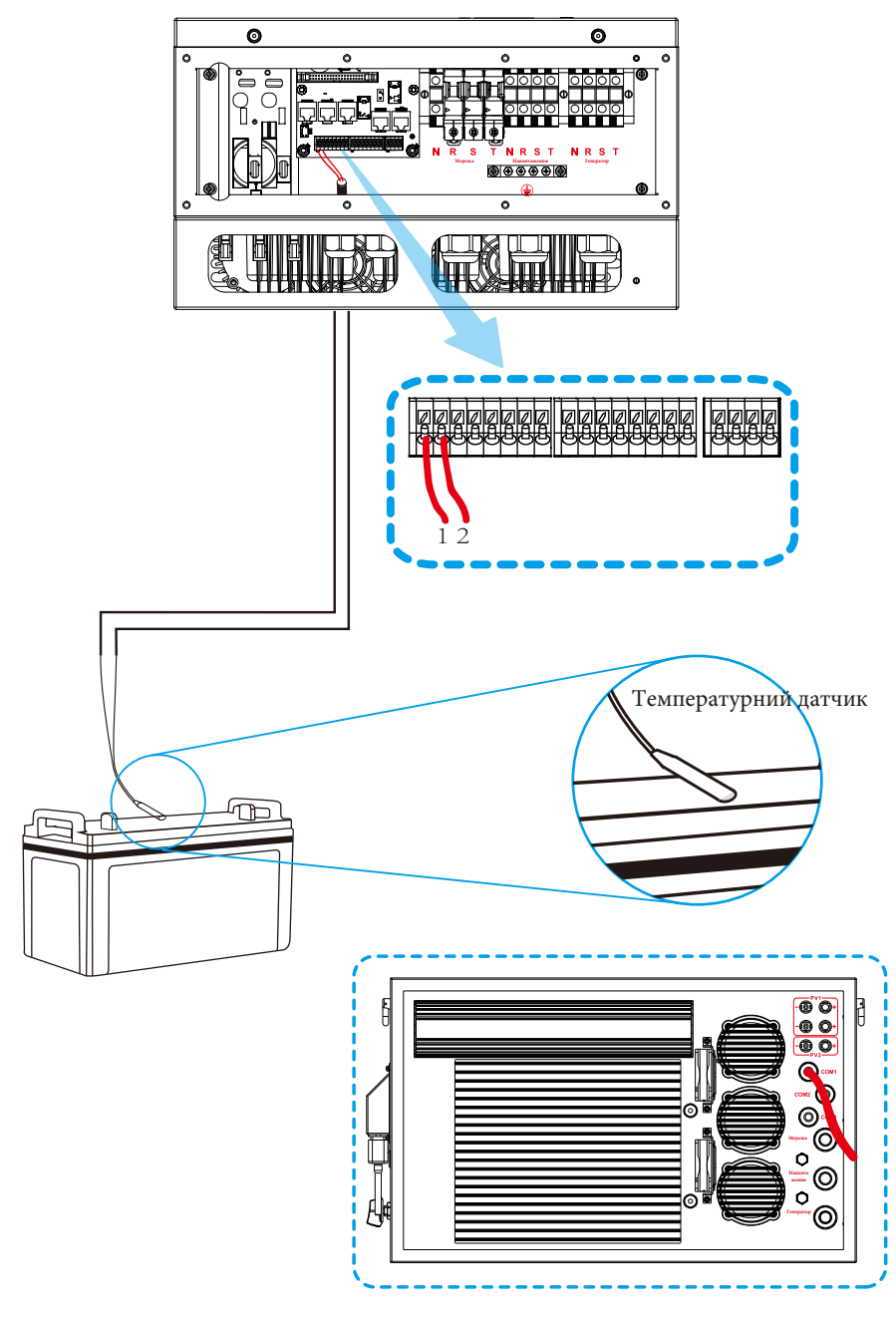

#### **3.4 Підключення до мережі та підключення резервного навантаження**

Перед підключенням до мережі необхідно встановити окремий автоматичний вимикач змінного струму між інвертором і мережею, а також між резервним навантаженням і інвертором. Це забезпечить надійне відключення інвертора під час технічного обслуговування і повний захист від перевантаження за струмом. Рекомендований автоматичний вимикач змінного струму для порту навантаження становить 20А для 8 кВт, 32А для 10 кВт та 32А для 12кВт. Рекомендований струм вимикача змінного струму для порту мережі становить 63А для 8 кВт, 63А для 10 кВт і 63А для 12 кВт.

Є три клемні колодки з маркуванням «Мережа», «Навантаження» та «GEN». Будь ласка, не переплутайте вхідні та вихідні роз'єми.

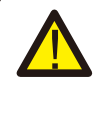

Для безпеки та ефективної роботи системи дуже важливо використовувати відповідний кабель для підключення до мережі змінного струму. Щоб зменшити ризик травмування, будь ласка, використовуйте відповідний рекомендований кабель, як показано нижче.

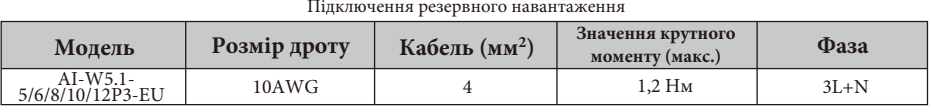

Підключення мережі

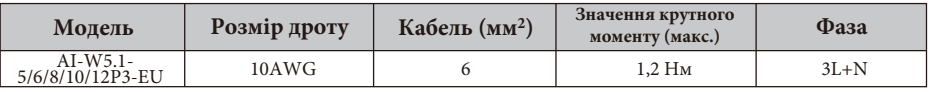

Таблиця 3-3: Рекомендований розмір дротів змінного струму

#### **Будь ласка, виконайте наведені нижче кроки, щоб підключити вхід/вихід змінного струму:**

1. Перед підключенням до мережі навантаження та генераторного порту переконайтеся, що спочатку увімкнено вимикач або роз'єднувач змінного струму.

2. Зніміть ізоляційну втулку довжиною 10 мм, відкрутіть болти, вставте дроти відповідно до полярності, зазначеної на клемній колодці, і затягніть гвинти клем. Переконайтеся, що з'єднання завершено.

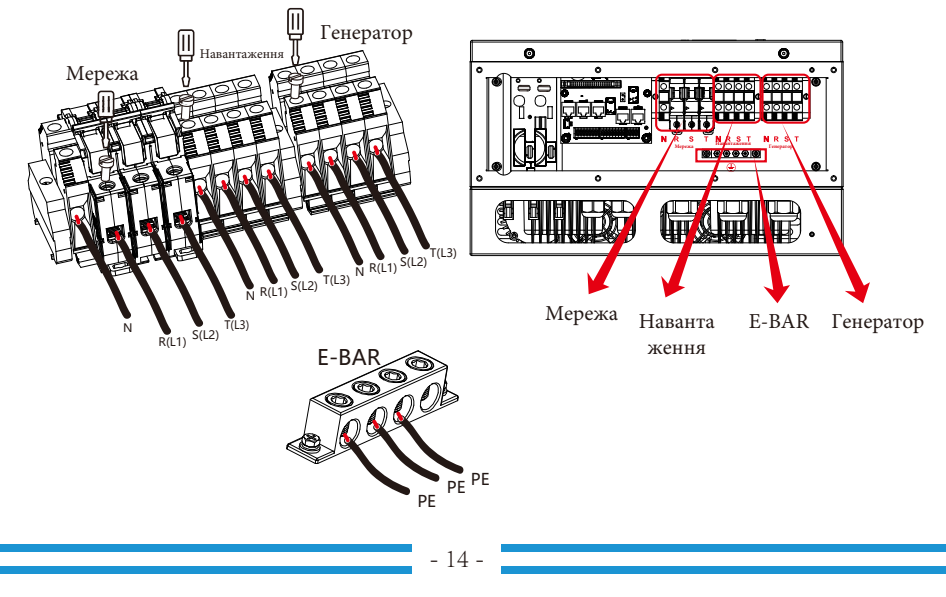

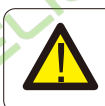

Переконайтеся, що джерело змінного струму відключено, перш ніж під'єднувати його до пристрою.

3. Потім вставте вихідні дроти змінного струму відповідно до полярності, зазначеної на клемній колодці, і затягніть клему. Обов'язково підключіть відповідні дроти N і PE до відповідних клем.

4. Переконайтеся, що дроти надійно з'єднані.

5. Для перезапуску таких приладів, як кондиціонер, потрібно щонайменше 2-3 хвилини, оскільки потрібен час для балансування газу холодоагенту всередині контуру. Якщо нестача електроенергії виникне і відновиться за короткий час, це може призвести до пошкодження підключених до мережі електроприладів. Щоб запобігти такому пошкодженню, перед встановленням кондиціонера перевірте у виробника, чи має він функцію затримки часу. В іншому випадку виникне перевантаження інвертора і він відключить вихід, щоб захистити ваш прилад, але іноді це все одно може призвести до внутрішніх пошкоджень кондиціонера.

#### **3.5 Підключення фотоелектричних модулів**

Перед підключенням до фотоелектричних модулів, будь ласка, встановіть окремий автоматичний вимикач постійного струму між інвертором та фотоелектричними модулями. Для безпеки та ефективної роботи системи дуже важливо використовувати відповідний кабель для підключення фотоелектричних модулів. Щоб зменшити ризик травмування, будь ласка, використовуйте кабель відповідного рекомендованого розміру, як показано нижче.

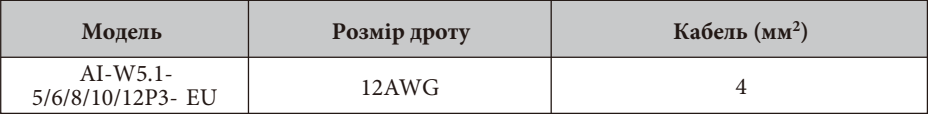

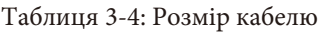

Щоб уникнути несправностей, не підключайте до інвертора фотомодулі з можливим

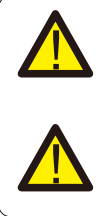

витоком струму. Наприклад, заземлені фотомодулі спричиняють витік струму на інвертор. При використанні фотомодулів переконайтеся, що виводи PV+ та PV- сонячної панелі не підключені до шини заземлення системи. Рекомендується використовувати розподільну коробку з захистом від перенапруги. В

іншому випадку це може призвести до пошкодження інвертора при потраплянні блискавки на фотомодулі.

#### **3.5.1 Вибір фотомодуля**

При виборі відповідних фотомодулів, будь ласка, враховуйте наведені нижче параметри: 1) Напруга холостого ходу (Voc) фотомодулів не перевищує макс. Напругу холостого ходу фотоелектричної панелі інвертора.

2) Напруга холостого ходу (Voc) фотомодулів повинна бути вищою за мінімальну пускову напругу.

3) Фотомодулі, що підключаються до цього інвертора, повинні бути сертифіковані за класом А відповідно до lEC 61730.

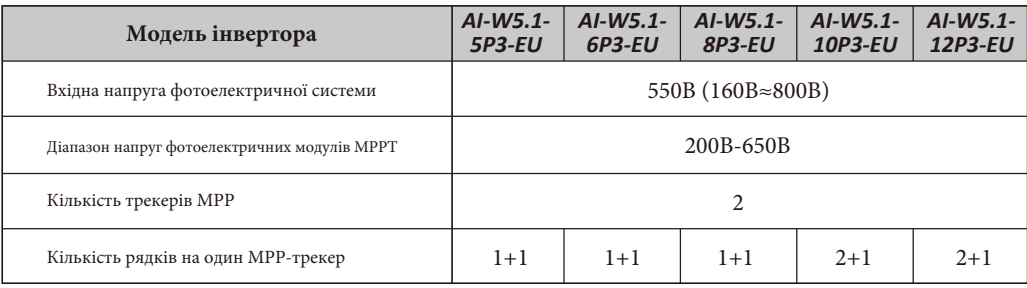

Таблиця 3-5

#### **3.5.2 Підключення проводів фотомодуля:**

- 1. Вимкніть головний вимикач мережевого живлення (AC).
- 2. Вимкніть роз'єднувач постійного струму.
- 3. Підключіть вхідний роз'єм фотоелектричного модуля до інвертора.

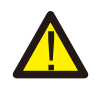

**Попередження:** при використанні фотомодулів, будь ласка, переконайтеся, що виводи PV+ та PV- сонячної панелі не підключені до шини заземлення системи.

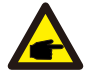

**Порада з безпеки:** перед підключенням переконайтеся, що полярність вихідної напруги фотомодуля відповідає символам "DC+" і "DC-".

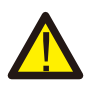

**Попередження:** перед підключенням інвертора переконайтеся, що напруга холостого ходу фотоелектричного масиву знаходиться в межах 550В інвертора.

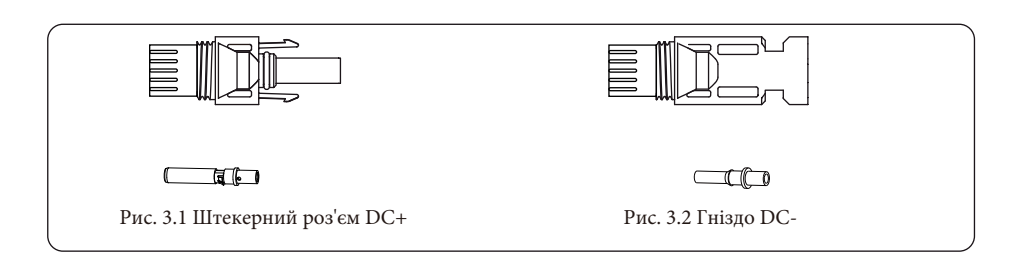

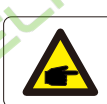

**Порада з безпеки:** будь ласка, використовуйте сертифікований кабель постійного струму для фотоелектричної системи.

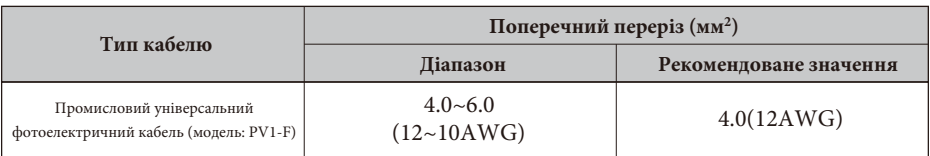

Таблиця 3.1: Технічні характеристики кабелю постійного струму

Нижче перераховані кроки для збирання роз'ємів постійного струму:

А) Зачистіть провід постійного струму приблизно на 7 мм, відкрутіть накидну гайку роз'єму (див. рис. 3.3).

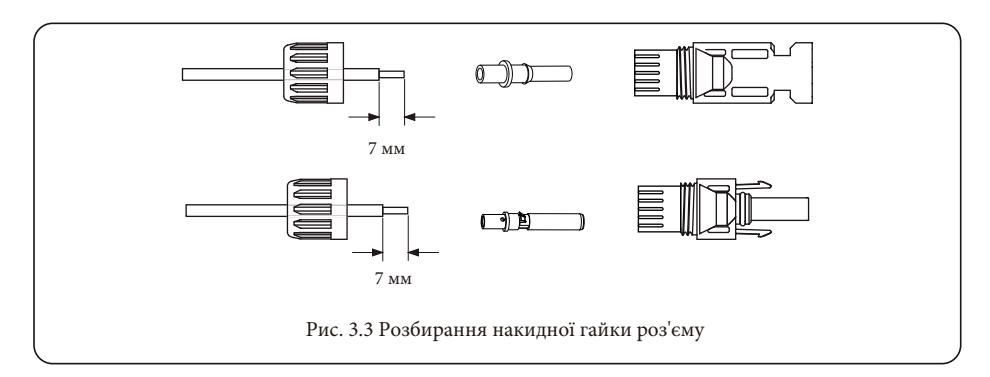

Б) Обтисніть металеві клеми обтискними кліщами, як показано на рисунку 3.4.

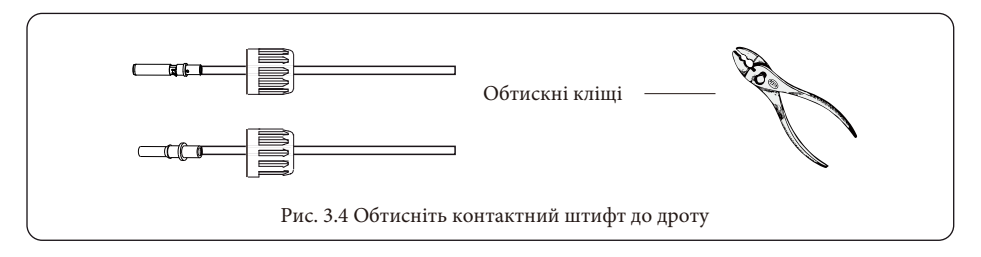

В) Вставте контактний штифт у верхню частину роз'єму і закрутіть накидну гайку до верхньої частини роз'єму, як показано на рисунку 3.5.

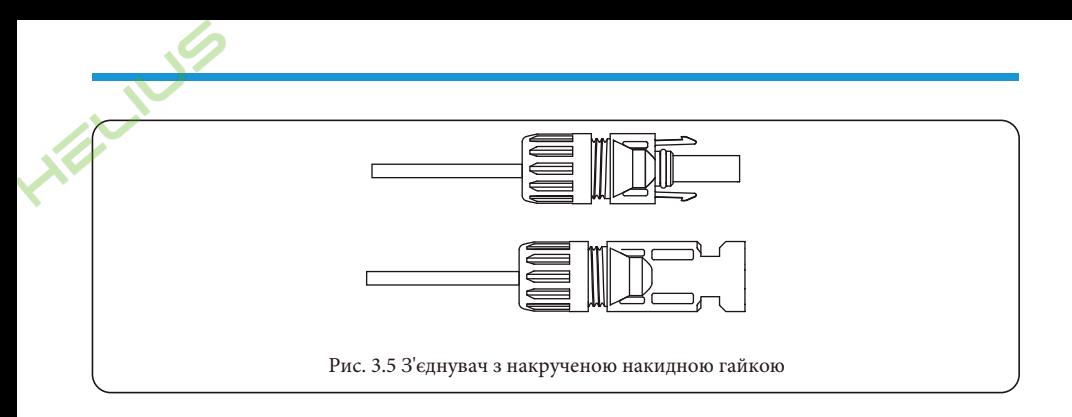

Г) Нарешті, підключіть роз'єм постійного струму до позитивного та негативного входу інвертора, як показано на рисунку 3.6.

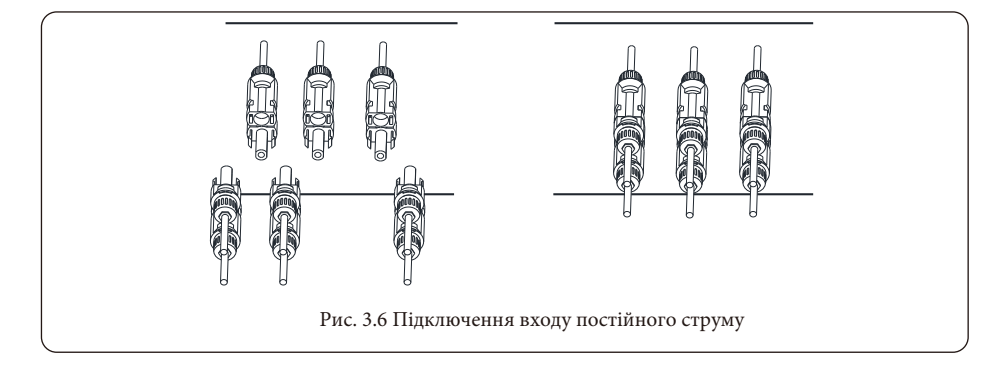

**Попередження:** сонячне світло, що падає на панель, генерує напругу, висока напруга при послідовному підключенні може становити небезпеку для життя. Тому перед підключенням вхідної лінії постійного струму сонячна панель повинна бути закрита непрозорим матеріалом, а перемикач постійного струму повинен бути в положенні "OFF", інакше висока напруга інвертора може призвести до небезпечних для життя умов.

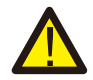

**Попередження:** будь ласка, використовуйте власний роз'єм живлення постійного струму з аксесуарів інвертора. Не з'єднуйте між собою роз'єми різних виробників. Вхідний струм постійного струму повинен становити 20А. Перевищення цього значення може призвести до пошкодження інвертора, на яке не поширюється гарантія Deye.

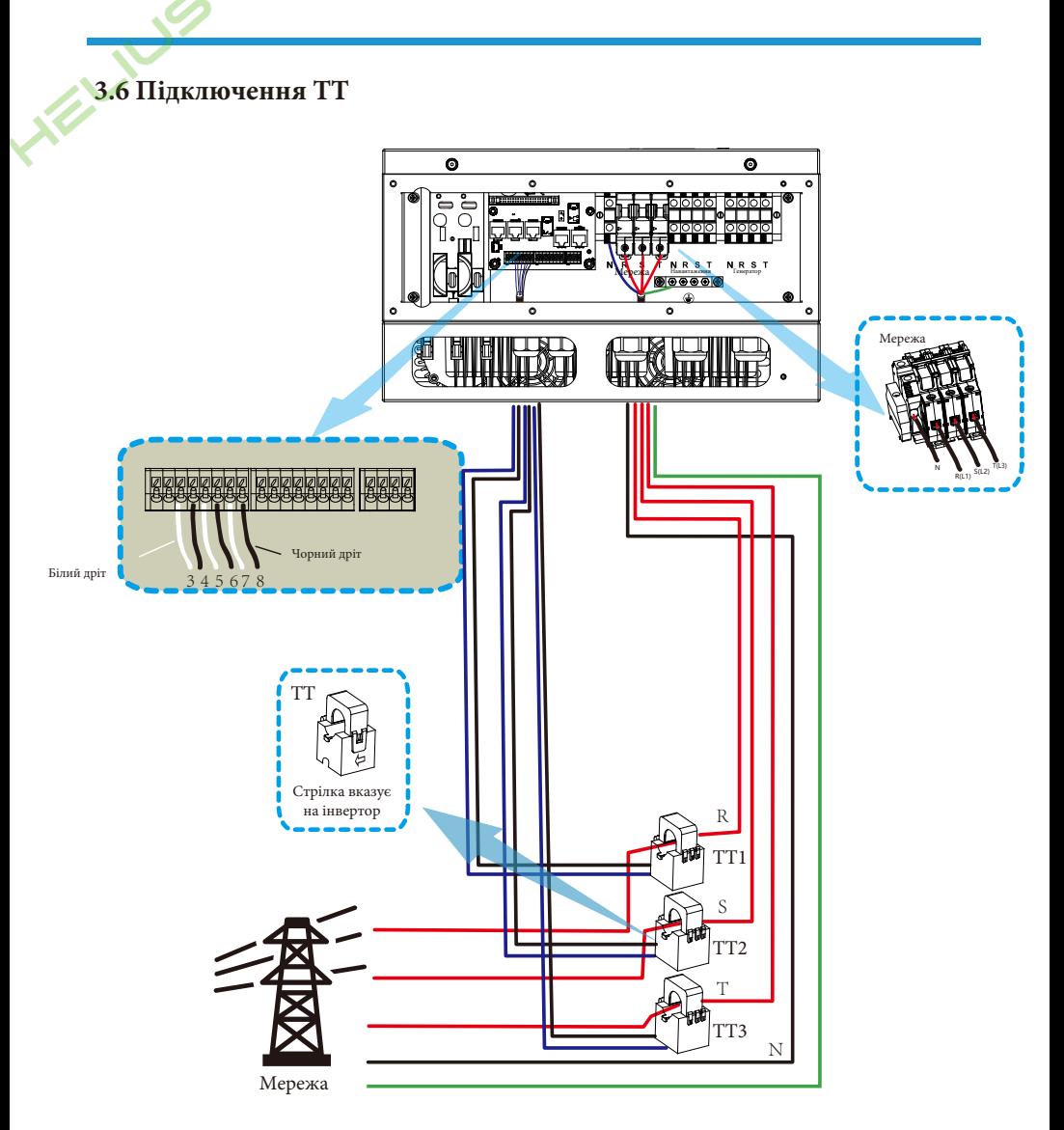

**\*Примітка: якщо показники потужності навантаження на РК-дисплеї неправильні, будь ласка, змініть напрямок стрілки ТТ на протилежний.**

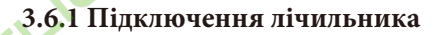

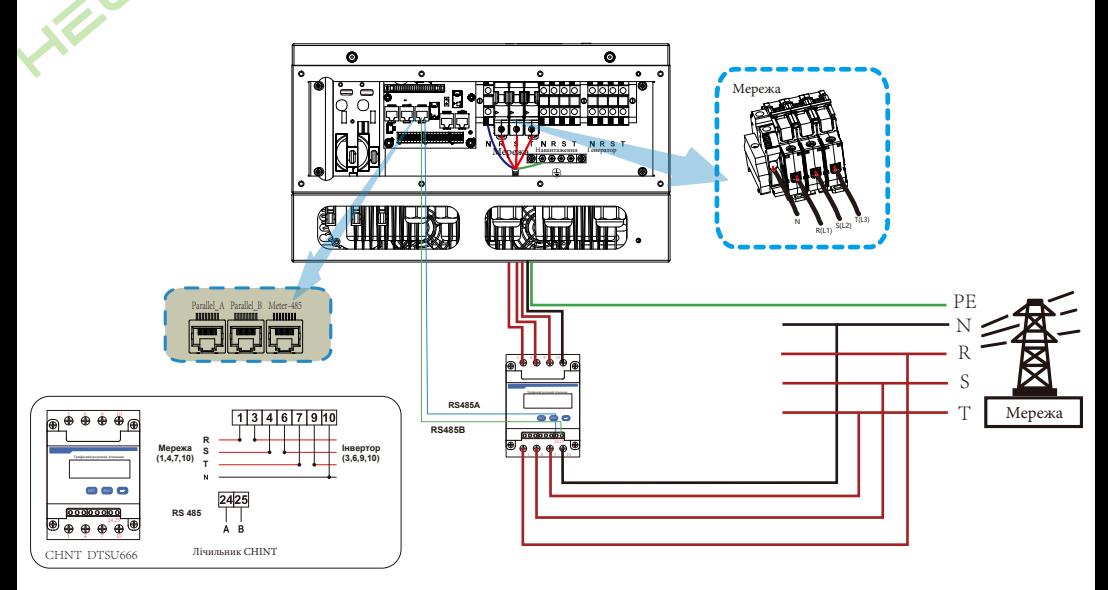

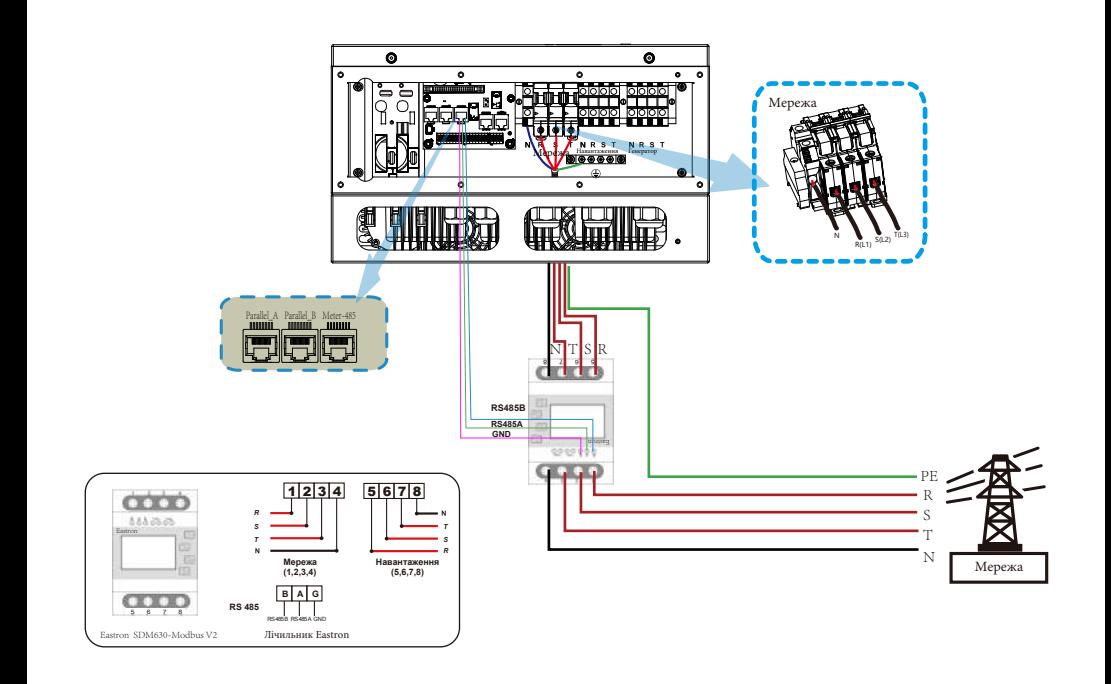

**Примітка:** коли інвертор перебуває в режимі без мережі, лінія N повинна бути з'єднана із заземленням.

**Примітка:** під час остаточного встановлення разом з обладнанням повинен бути встановлений вимикач, сертифікований згідно з IEC 60947-1 та IEC 60947-2.

#### **3.7 Підключення заземлення (обов'язкове)**

Кабель заземлення повинен бути підключений до пластини заземлення з боку мережі, щоб запобігти ураженню електричним струмом, якщо оригінальний захисний провідник вийде з ладу.

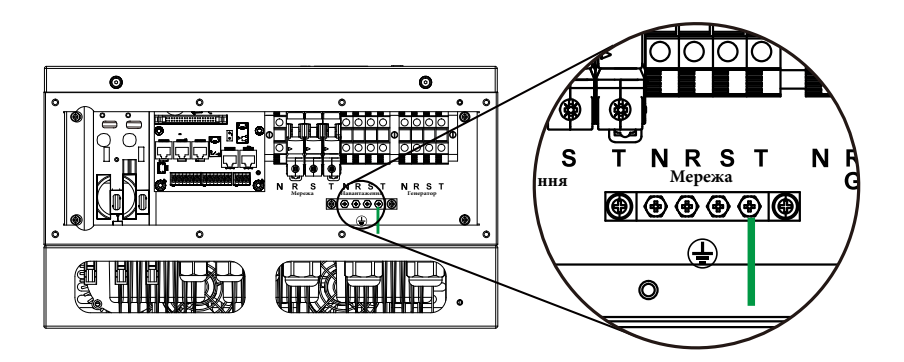

Підключення заземлення

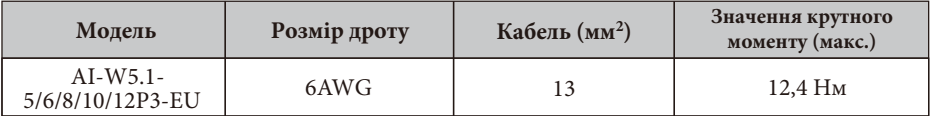

Провідник повинен бути виготовлений з того ж металу, що і фазні провідники.

#### **3.8 Підключення до мережі Wi-Fi**

Для конфігурації роз'єму Wi-Fi, будь ласка, зверніться до ілюстрацій роз'єму Wi-Fi. Wi-Fi Plug не є стандартною конфігурацією, вона є додатковою.

Ця схема є прикладом для випадку, коли нейтраль з'єднується із **Ця схема є прикладом для випадку, коли нейтраль з'єднується із заземленням у розподільній коробці.**  заземленням у розподільній коробці.

PV

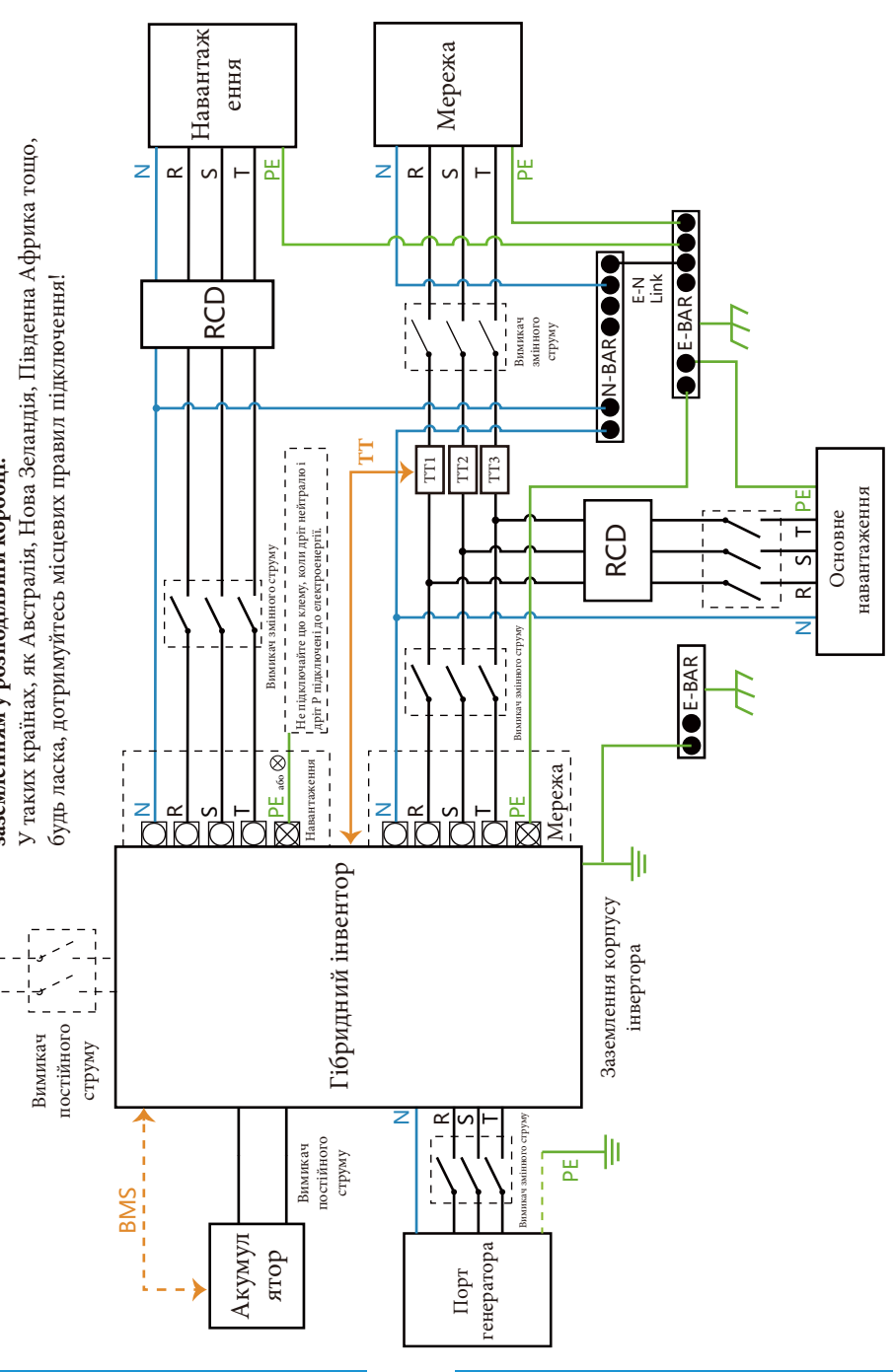

### **3.9 Система підключення інвертора**

Ця схема є прикладом для випадку, коли нейтраль відокремлений від заземлення в розподільній коробці. **Ця схема є прикладом для випадку, коли нейтраль відокремлений від заземлення в розподільній коробці.** Для таких країн, як Китай, Німеччина, Чехія, Італія, будь ласка, дотримуйтесь місцевих правил підключення! Для таких країн, як Китай, Німеччина, Чехія, Італія, будь ласка, дотримуйтесь місцевих правил підключення! Примітка: функція резервного живлення є опціональною на німецькому ринку. Будь ласка, залиште кнопку ункція резервного живлення є опціональною на німецькому ринку. Будь ласка, залиште кнопку

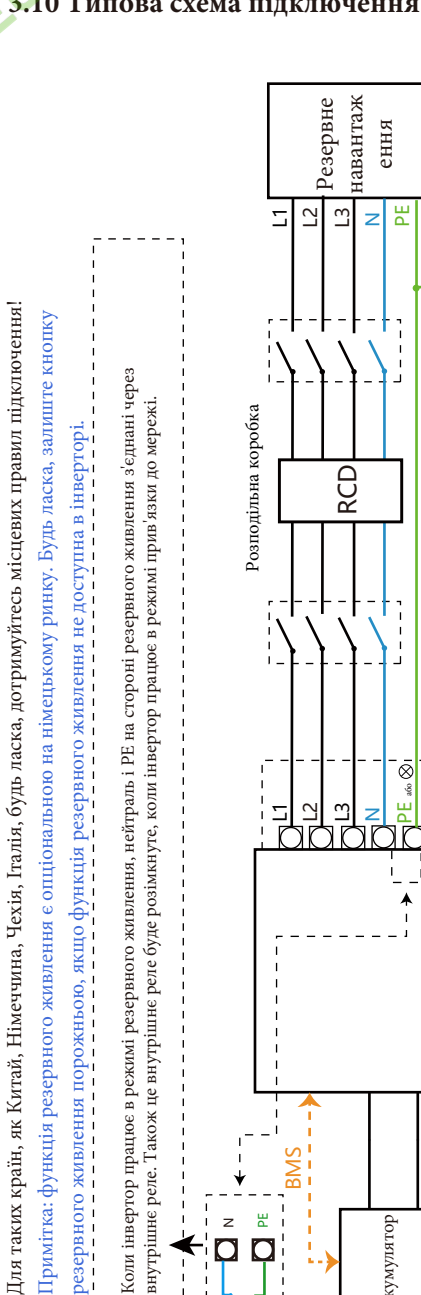

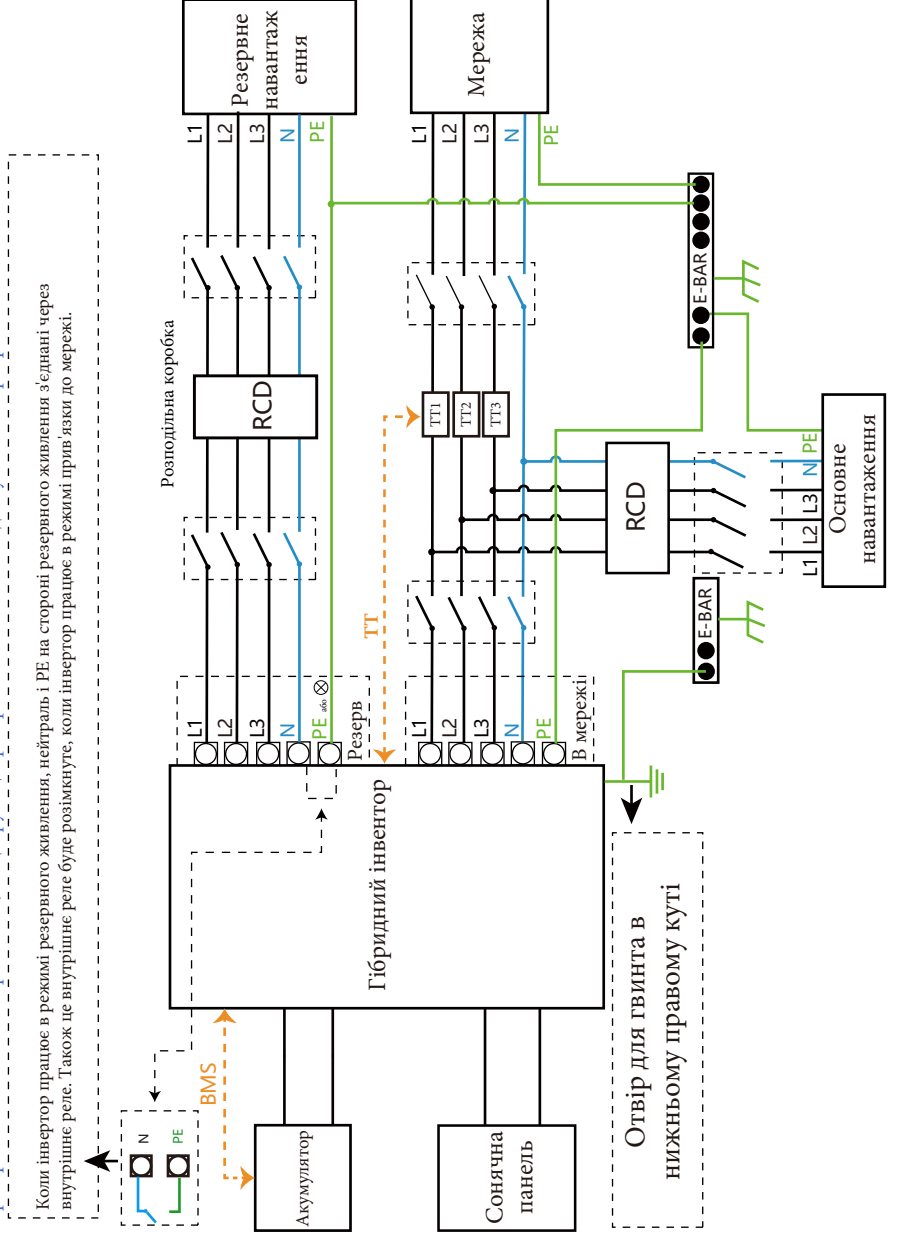

#### **3.10 Типова схема підключення**

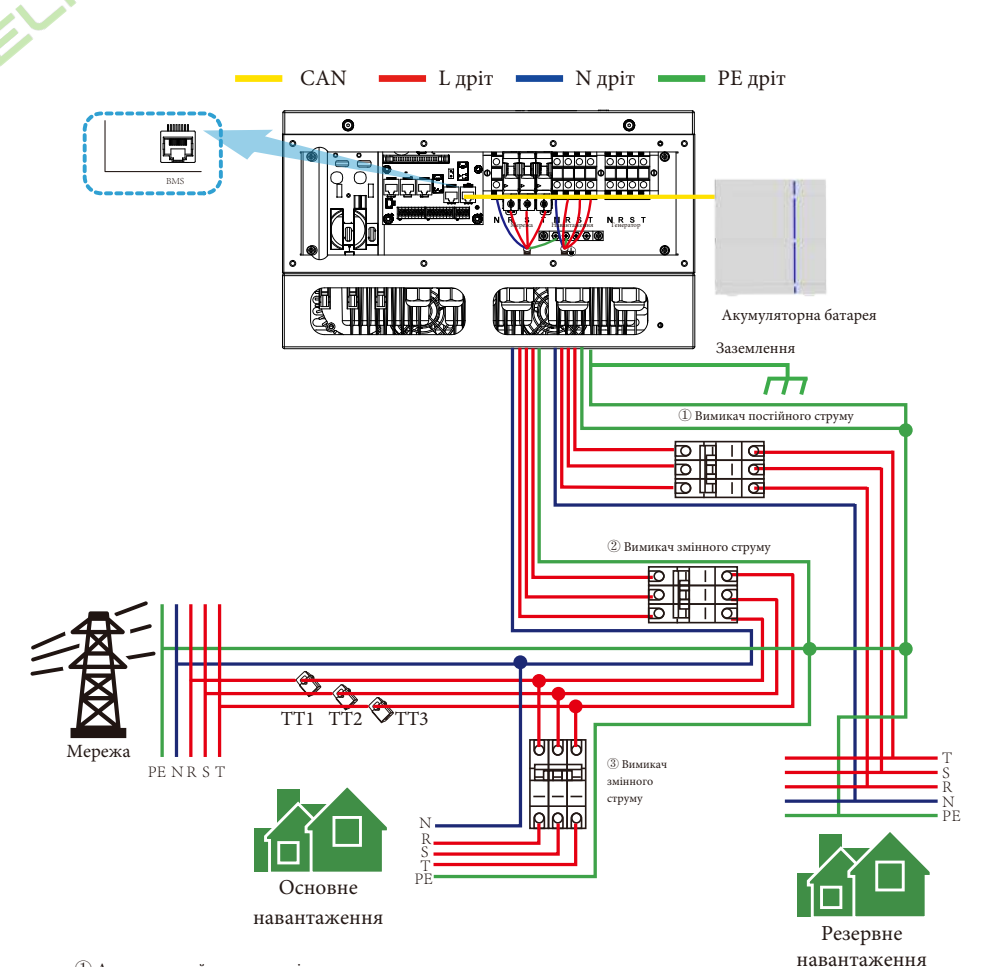

① Автоматичний вимикач змінного струму для резервного навантаження

AI-W5.1-5P3-EU: вимикач змінного струму на 16А

- AI-W5.1-6P3-EU: вимикач змінного струму на 16А
- AI-W5.1-8P3-EU: вимикач змінного струму на 20А
- AI-W5.1-10P3-EU: вимикач змінного струму на 32А
- AI-W5.1-12P3-EU: вимикач змінного струму на 32А
- ② Автоматичний вимикач змінного струму для мережі
- AI-W5.1-5P3-EU: вимикач змінного струму на 63A
- AI-W5.1-6P3-EU: вимикач змінного струму на 63A
- AI-W5.1-8P3-EU: вимикач змінного струму на 63A
- AI-W5.1-10P3-EU: вимикач змінного струму на 63A
- AI-W5.1-12P3-EU: вимикач змінного струму на 63A

③ Автоматичний вимикач для основного навантаження. Залежить від основного навантаження.

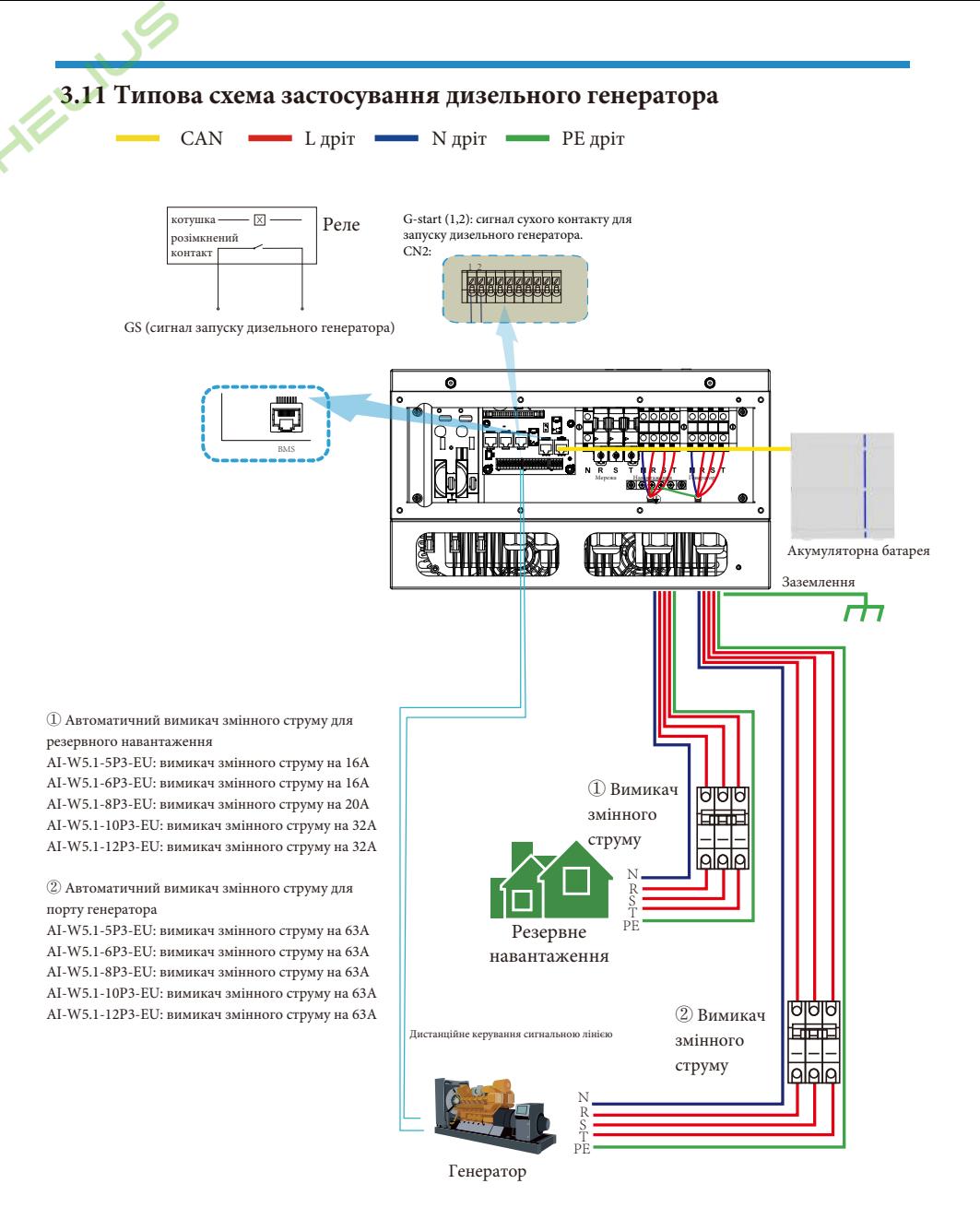

#### **3.12 Трифазна паралельна робота інвертора**

Макс. 10 шт. паралельно для роботи в мережі та поза мережею.

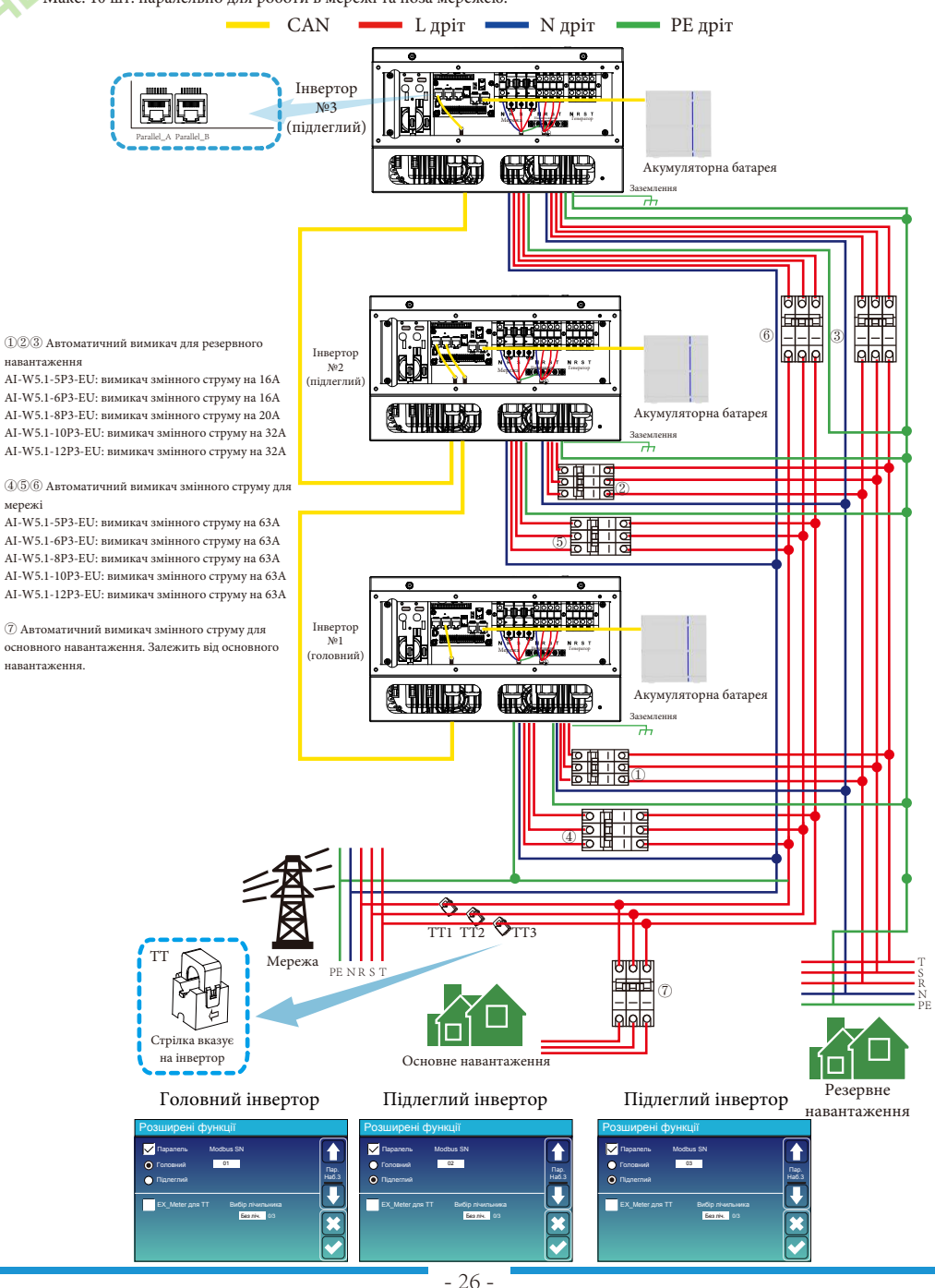

### **4. Експлуатація**

#### **4.1 Увімкнення/вимкнення живлення**

Після того, як пристрій був правильно встановлений і батареї підключені належним чином, просто натисніть кнопку ON/OFF (розташована на лівій стороні корпусу), щоб увімкнути пристрій. Коли система без підключених батарей, але підключена до фотоелектричної або електричної мережі, і кнопка ON/OFF натиснута, РК-дисплей все ще буде світитися (на дисплеї буде відображатися OFF). В цьому стані, коли ви ввімкнете ON/OFF і виберете NO battery, система все ще може працювати.

#### **4.2 Панель керування та індикації**

Панель керування та індикації, показана на малюнку нижче, знаходиться на передній панелі інвертора. Вона включає чотири індикатори, чотири функціональні клавіші та РК-дисплей, що відображає робочий стан та інформацію про вхідну/вихідну потужність.

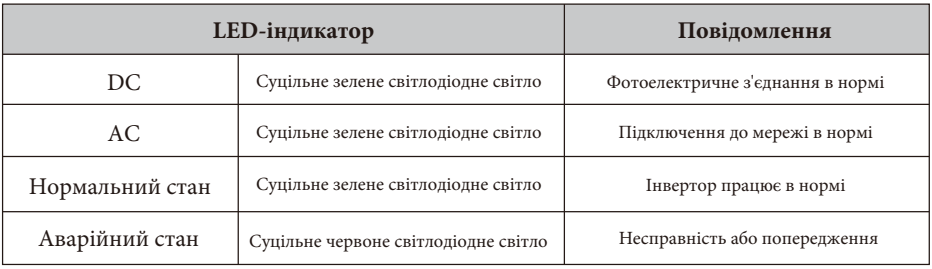

#### Таблиця 4-1: Світлодіодні індикатори

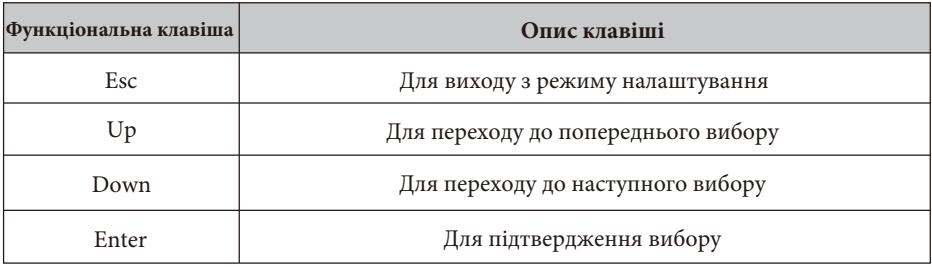

#### Таблиця 4-2: Функціональні клавіші

### **5. Значки на РК-дисплеї**

#### **5.1 Головний екран**

РК-дисплей є сенсорним, нижче на екрані відображається загальна інформація про інвертор.

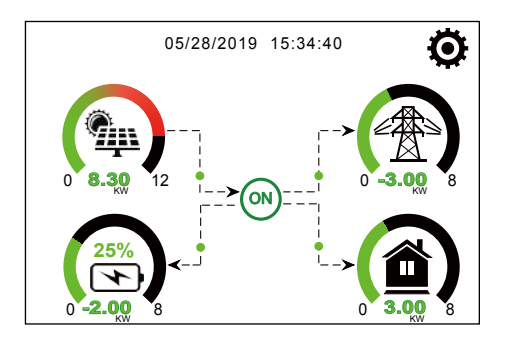

1. Значок в центрі головного екрана вказує на те, що система працює в нормальному режимі. Якщо він перетворюється на "comm./FXX", це означає, що інвертор має помилки зв'язку або інші помилки. Повідомлення про помилку буде відображатися під цим значком (помилки FXX, детальну інформацію про помилки можна переглянути в розділі про аварійні сигнали).

2. У верхній частині екрана відображається час.

3. Натиснувши на значок налаштування системи, ви можете увійти на екран налаштування системи, який включає базове налаштування, налаштування акумулятора, налаштування мережі, режим роботи системи, використання порту генератора, розширені функції та інформацію про Li-Batt.

4. На головному екрані відображається інформація про сонячну батарею, мережу, навантаження та акумулятор. Він також показує напрямок потоку енергії стрілкою. Коли потужність наближається до високого рівня, колір на панелях змінюється із зеленого на червоний, щоб інформація про систему яскраво відображалася на головному екрані.

- Потужність фотоелектричних модулів та потужність навантаження завжди залишаються позитивними.

- Негативна потужність мережі означає віддачу в мережу, позитивна - отримання з мережі.

- Заряд акумулятора - від'ємне значення означає заряд, додатне - розряд.

#### **5.1.1 Блок-схема роботи РК-дисплея**

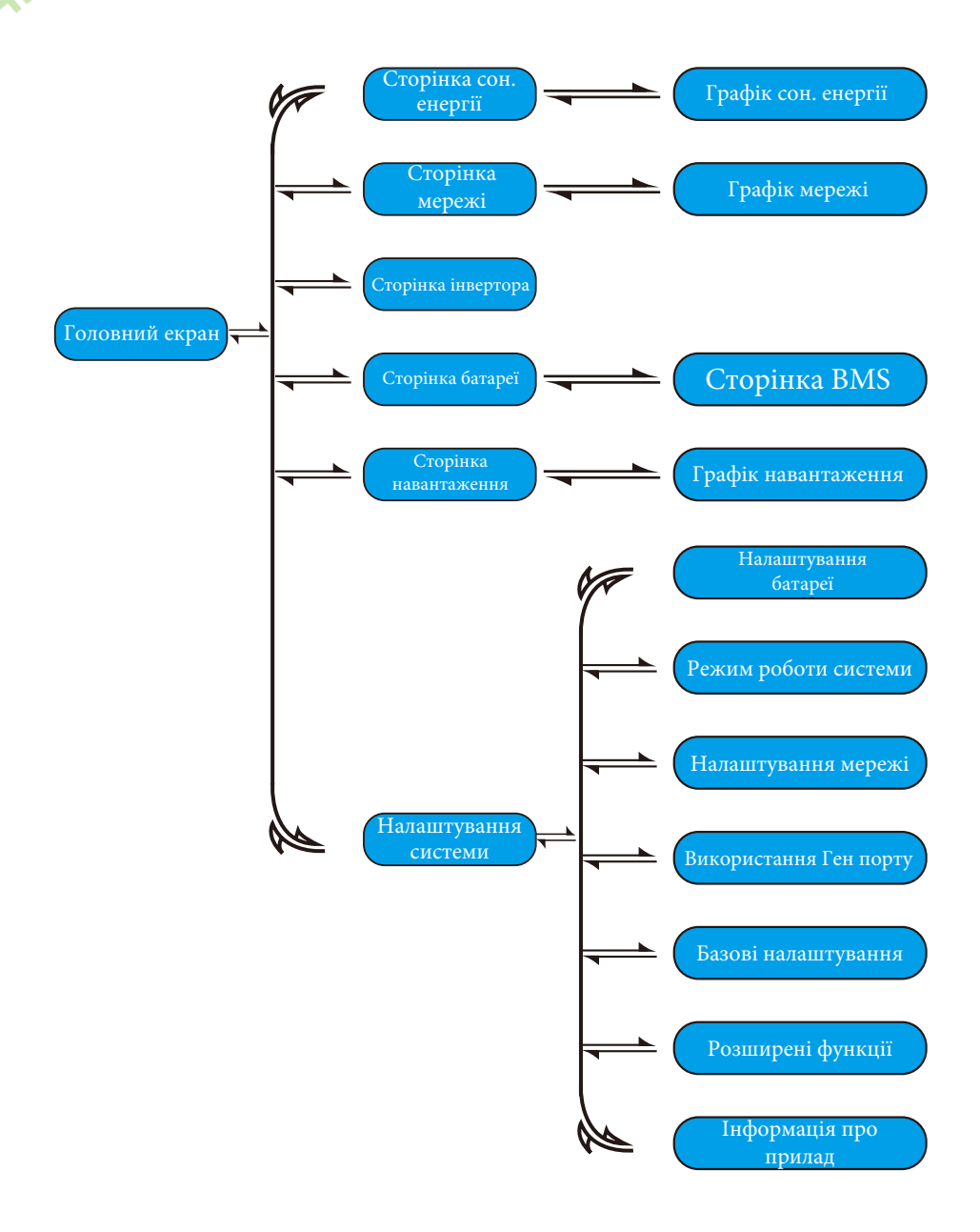

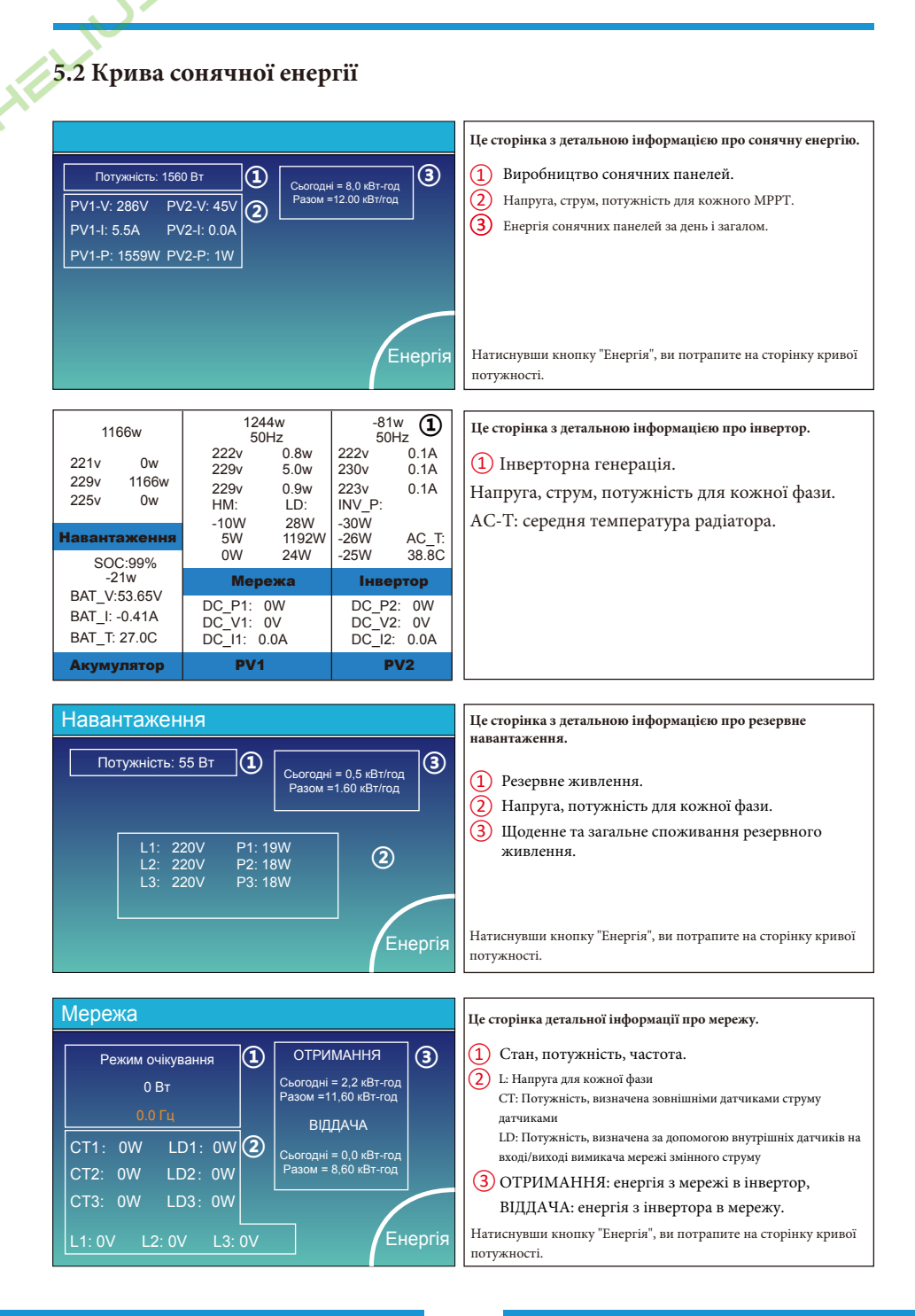

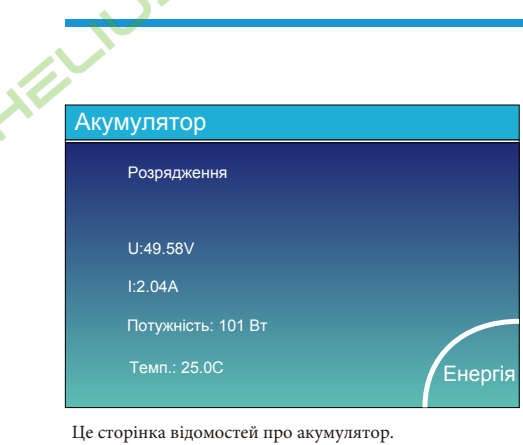

 $\sqrt{2}$ 

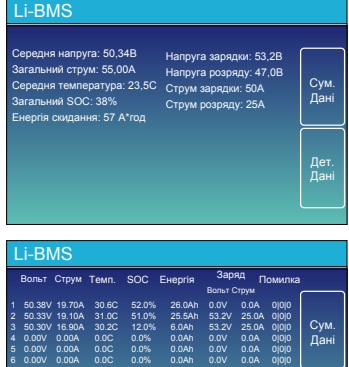

0.00V 0.00A 0.0C 0.0% 0.0Ah 0.0V 0.0A 0|0|0 0.00V 0.00A 0.0C 0.0% 0.0Ah 0.0V 0.0A 0|0|0 0.00V 0.00A 0.0C 0.0% 0.0Ah 0.0V 0.0A 0|0|0 0.00V 0.00A 0.0C 0.0% 0.0Ah 0.0V 0.0A 0|0|0 0.00V 0.00A 0.0C 0.0% 0.0Ah 0.0V 0.0A 0|0|0 0.00V 0.00A 0.0C 0.0% 0.0Ah 0.0V 0.0A 0|0|0 0.00V 0.00A 0.0C 0.0% 0.0Ah 0.0V 0.0A 0|0|0 0.00V 0.00A 0.0C 0.0% 0.0Ah 0.0V 0.0A 0|0|0 0.00V 0.00A 0.0C 0.0% 0.0Ah 0.0V 0.0A 0|0|0

Дет. Дані

8 9

Якщо ви використовуєте літієву батарею, ви можете перейти на сторінку BMS.

#### **5.3 Сторінка кривої - сонячна енергія, навантаження та мережа**

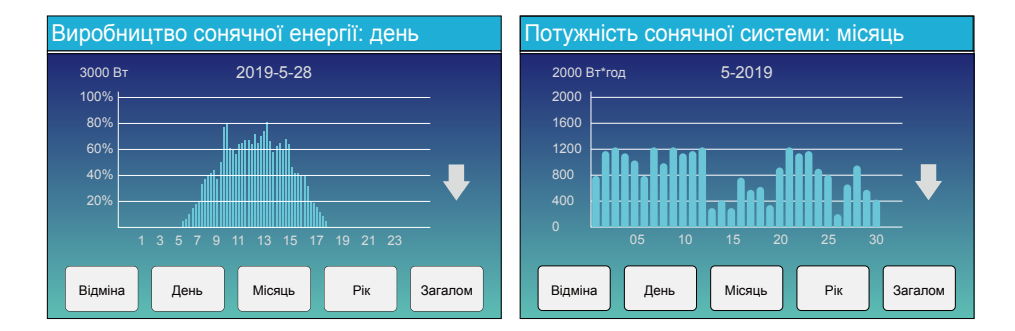

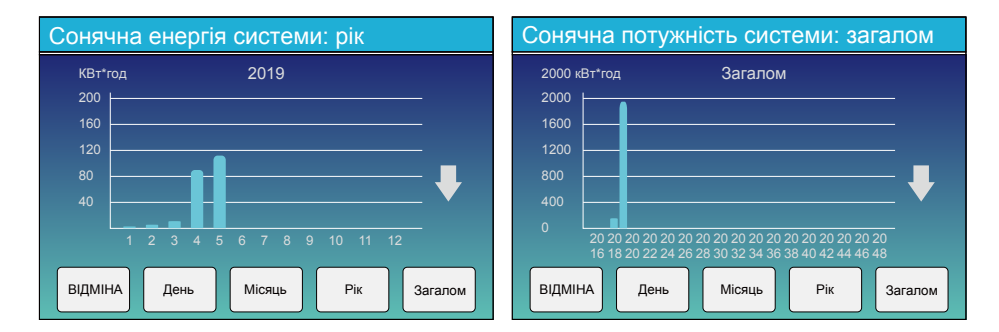

Криву сонячної енергії за день, місяць, рік і загальну кількість можна приблизно перевірити на РКдисплеї, а для більш точної генерації електроенергії, будь ласка, перевірте систему моніторингу. Натисніть стрілку вгору і вниз, щоб перевірити криву потужності за інший період.

#### **5.4 Меню налаштувань системи**

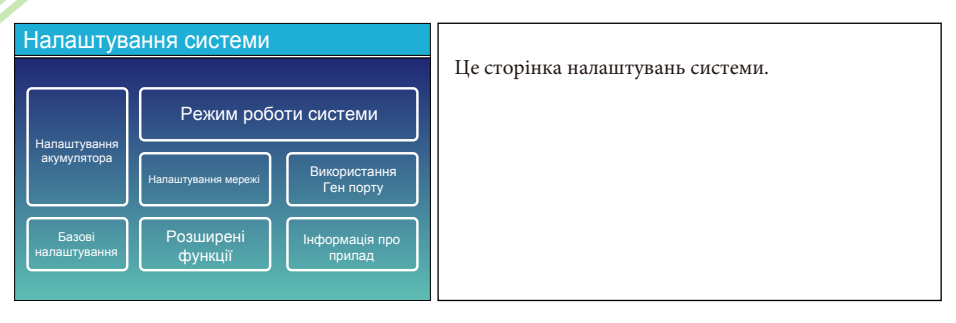

#### **5.5 Меню базових налаштувань**

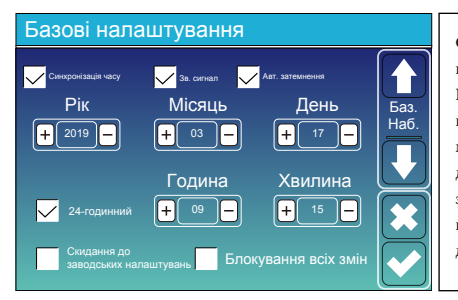

**Скидання до заводських налаштувань:** скидання всіх параметрів інвертора.

**Блокування всіх змін:** увімкніть цю функцію для налаштування параметрів, які потребують блокування і не можуть бути змінені. Перед виконанням успішного скидання до заводських налаштувань і блокуванням систем, щоб зберегти всі зміни, необхідно ввести пароль для активації налаштування. Пароль для заводських налаштувань - 9999, а для блокування - 7777.

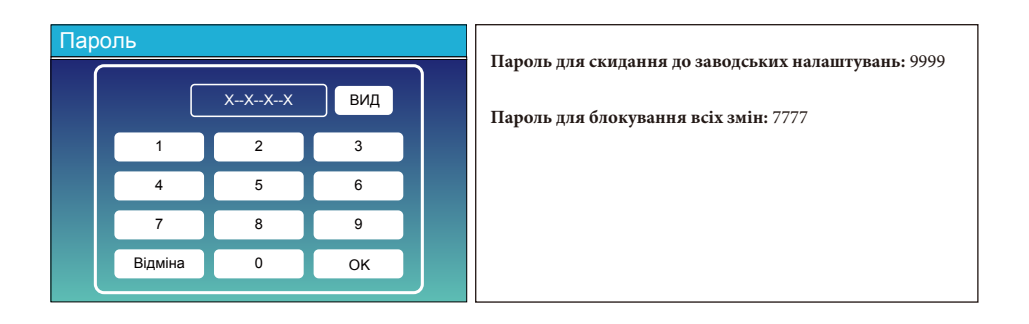

#### **5.6 Меню налаштувань акумулятора**

#### Налаштування акумулятора Активувати акум.  $40A$ 40A 400Ah Режим батареї  $\Omega$  Lithium **Вик.** Batt V **Вик. Batt %** Немає акумулятора Макс. А Заряд Ємність акумулятора Макс. А Розряд Акум. Реж.

**Ємність акумулятора:** вказує розмір акумулятора вашого інвертора.

**Вик. Batt V:** використовує напругу акумулятора для всіх налаштувань (В).

**Вик. Batt %:** використовує відсоток заряду батареї для всіх налаштувань (%).

**Макс. Заряд/розряд:** максимальний струм заряду/розряду акумулятора (0-190А для моделі 8 кВт, 0-210А для моделі 10 кВт, 0-240А для моделі 12 кВт).

Для AGM і Flooded акумуляторів ми рекомендуємо батарею ємністю: розмір х 20% = струм заряду/розряду в амперах. Для літієвих батарей ми рекомендуємо розмір батареї А-год х 50% = сила струму заряду/розряду.

Для GEL акумуляторів дотримуйтесь інструкцій виробника. **Немає акумулятора:** позначте цей пункт, якщо до системи не підключено жодного акумулятора.

**Активувати акум.:** ця функція допоможе відновити розряджений акумулятор, повільно заряджаючи його від сонячної батареї або мережі.

**Це сторінка налаштування батареї.** ①③

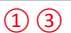

**Старт = 30%:** при відсотоку SOC на рівні 30% система автоматично запускає підключений генератор для заряджання акумуляторної батареї.

**A = 40A:** швидкість заряду 40А від підключеного генератора в Амперах.

**Зарядка від генератора:** використовує вхід генератора системи для заряджання акумуляторної батареї від підключеного генератора.

**Сигнал від генератора:** закриває нормально відкрите реле, якщо ця функція увімкнена.

**Макс. час роботи генератора:** вказує на найдовший час, який генератор може працювати протягом одного дня, після закінчення часу генератор буде вимкнено. 24 години означає, що він не вимикається весь час.

**Час вимкнення генератора:** вказує на час затримки вимкнення генератора після того, як він досягне встановленого часу роботи.

> Ця сторінка показує, як фотоелектричний і дизельний генератори живлять навантаження і акумулятор.

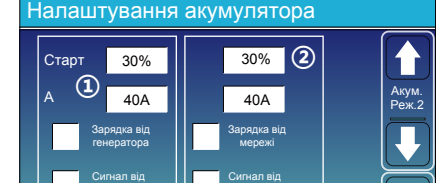

24,0 години  $0.0$  голини

мережі

**③**

**Це зарядка від мережі.** ②

генератора

**Початок = 30%:** функція не використовується, лише для налаштування.

**A = 40A:** вказує на струм, яким мережа заряджає акумулятор.

**Зарядка від мережі:** вказує на те, що мережа заряджає акумулятор.

**Сигнал від мережі:** вимкніть за замовчуванням.

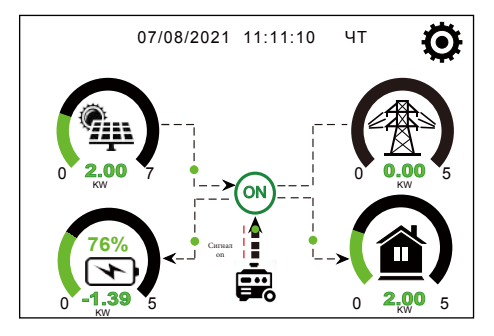

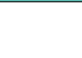

#### Генератор

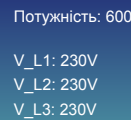

P\_L1: 2KW P\_L2: 2KW P\_L3: 2KW <sub>0 Вт</sub> Сьогодні = 10 кВт\*год Всього =10 кВт\*год

Ця сторінка показує вихідну напругу, частоту, потужність генератора. Також вона показує, скільки енергії використовується від генератора.

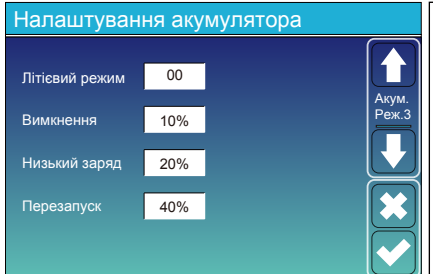

**Літієвий режим:** це протокол BMS. Будь ласка, зверніться до документа про схвалену батарею. **Вимкнення 10%:** вказує на те, що інвертор вимкнеться, якщо SOC нижче цього значення. **Низький заряд 20%:** вказує на те, що інвертор подасть сигнал тривоги, якщо SOC нижче цього значення. **Перезапуск 40%:** при 40% напруга акумулятора на виході змінного струму відновиться.

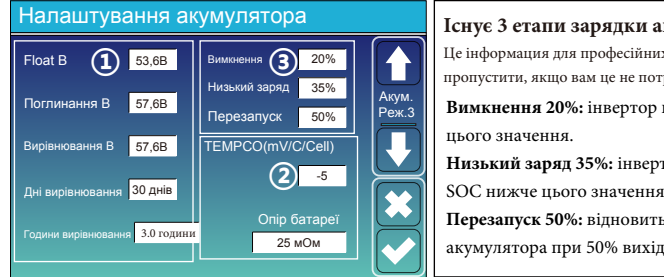

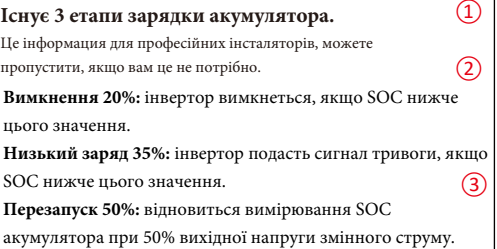

#### Рекомендовані параметри батареї

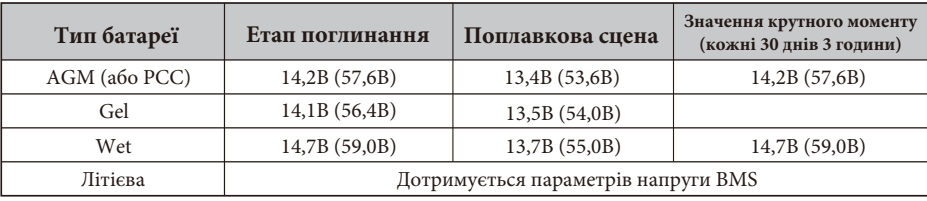

#### **5.7 Меню налаштувань режиму роботи системи**

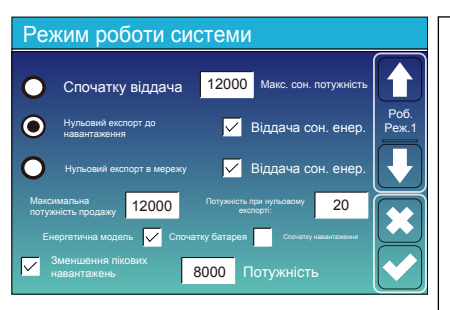

#### **Режим роботи**

**Спочатку віддача:** цей режим дозволяє гібридному інвертору продавати надлишкову енергію, вироблену сонячними панелями, в мережу. Якщо час використання активний, енергія акумулятора також може бути віддана в мережу.

Фотоелектрична енергія буде використовуватися для живлення навантаження і зарядки акумулятора, а надлишкова енергія буде надходити в мережу. Пріоритет джерела живлення для навантаження наступний:

1. Сонячні панелі.

2. Мережа.

3. Акумулятори (до досягнення запрограмованого % розряду).

**Нульовий експорт до навантаження:** гібридний інвертор буде забезпечувати електроенергією лише підключене резервне навантаження. Гібридний інвертор не забезпечує живлення основного навантаження і не віддає електроенергію в мережу. Вбудований ТТ виявить енергію, що повертається в мережу, і зменшить потужність інвертора тільки для живлення внутрішнього навантаження і зарядки акумулятора.

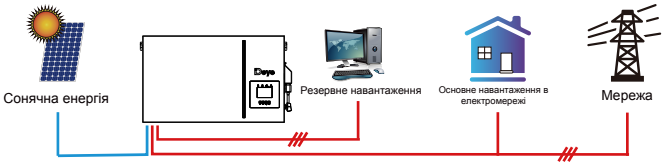

**Нульовий експорт в мережу:** гібридний інвертор не тільки забезпечить живленням підключене резервне навантаження, але також дасть живлення підключеному основному навантаженню. Якщо фотоелектричної енергії та енергії акумулятора недостатньо, він буде використовувати енергію з мережі як доповнення. Гібридний інвертор не віддає енергію в мережу. У цьому режимі потрібен ТТ. Спосіб встановлення ТТ описано в розділі 3.6: Підключення ТТ. Зовнішній ТТ виявить енергію, що повертається в мережу, і зменшить потужність інвертора тільки для живлення внутрішнього навантаження, зарядки акумулятора і основного навантаження.

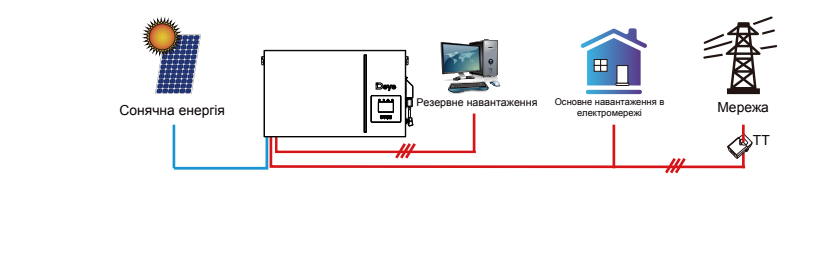

**Віддача сон. енер.:** ця функція призначена для нульового експорту до навантаження або нульового експорту до ТТ. Коли цей пункт активний, надлишок енергії може бути відданий назад до мережі. Пріоритетне використання фотоелектричного джерела наступне: споживання навантаження, зарядка акумулятора та подача в мережу.

**Максимальна потужність продажу:** дозволена максимальна вихідна потужність для подачі в мережу.

**Потужність при нульовому експорті:** для режиму нульового експорту вказує вихідну потужність в мережу. Рекомендується встановити значення 20-100 Вт, щоб гарантувати, що гібридний інвертор не буде подавати енергію в мережу. **Енергетична модель:** пріоритет фотоелектричного джерела живлення.

**Спочатку батарея:** фотоелектрична енергія спочатку використовується для зарядки акумулятора, а потім для живлення навантаження. Якщо фотоелектричної енергії недостатньо, мережа буде заряджати батарею і навантаження одночасно. **Спочатку навантаження:** фотоелектрична енергія спочатку використовується для живлення навантаження, а потім для зарядки акумулятора. Якщо фотоелектричної енергії недостатньо, мережа буде заряджати батарею і навантаження одночасно. **Максимальна сонячна потужність:** дозволена максимальна вхідна потужність постійного струму.

**Зменшення пікових навантажень:** коли ця функція активна, вихідна потужність мережі буде обмежена в межах встановленого значення. Якщо потужність навантаження перевищує допустиме значення, він буде використовувати фотоелектричну енергію та батарею в якості доповнення. Якщо все ще не вдається задовольнити вимоги навантаження, потужність мережі збільшиться, щоб задовольнити потреби навантаження.

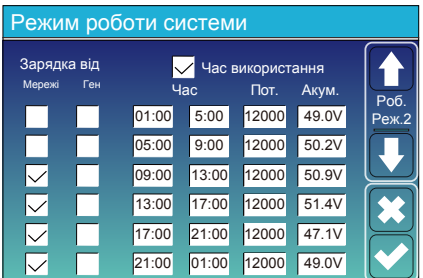

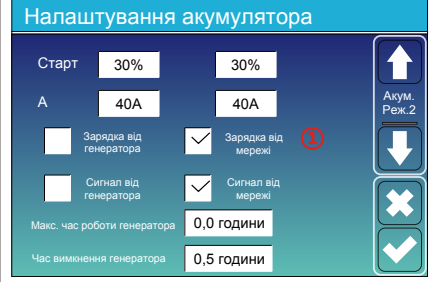

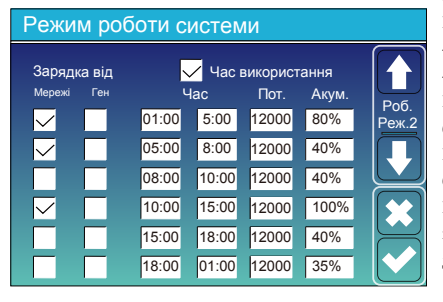

**Час використання:** використовується для програмування, коли використовувати мережу або генератор для зарядки

акумулятора, а коли розряджати акумулятор для живлення навантаження. Вілмітьте "Час використання", і толі наступні пункти (Мережа, заряд, час, потужність і т.д.) набудуть чинності.

**Примітка:** у першому режимі віддачі та при натисканні "Час використання", енергія акумулятора може бути віддана в мережу.

**Зарядка від мережі:** використовуйте мережу для зарядки акумулятора за певний проміжок часу.

**Зарядка від генератора:** використання дизельного генератора для зарядки акумулятора за певний проміжок часу.

**Час:** реальний час, діапазон 01:00-24:00.

**Потужність:** максимальна дозволена потужність розряду акумулятора.

**Batt (V або SOC %):** SOC % батареї або напруга на момент, коли має відбутися дія.

#### Наприклад:

Протягом 01:00-05:00, коли SOC акумулятора нижче 80%, він буде використовувати мережу для зарядки акумулятора, поки SOC акумулятора не досягне 80%.

Протягом 05:00-08:00 та 08:00-10:00, коли SOC батареї вище 40%, інвертор буде розряджати батарею, поки SOC не досягне 40%.

Протягом 10:00-15:00, коли SOC батареї вище 80%, інвертор буде розряджати батарею до тих пір, поки SOC не досягне 80%. Протягом 15:00-18:00, коли SOC батареї вище 40%, інвертор буде розряджати батарею до тих пір, поки SOC не досягне 40%. Протягом 18:00-01:00, коли SOC батареї перевищує 35%, інвертор буде розряджати батарею до тих пір, поки SOC не досягне 35%.

#### **5.8 Меню налаштувань мережі**

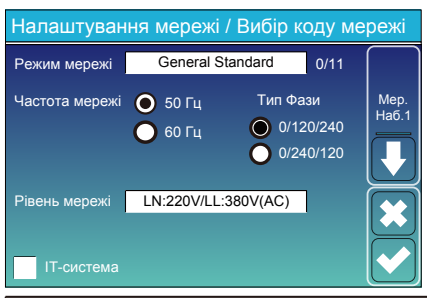

**Режим мережі:** General Standard, UL1741 & IEEE1547, CPUC RULE21, SRD-UL-1741, CEI 0-21, Australia\_A, Australia\_B, Australia\_C, NewZealand, VDE4105, EN50549, CZ-PPDS16A, OVE\_Directive\_R25. Будь ласка, дотримуйтесь місцевого коду мережі, а потім виберіть відповідний стандарт мережі. **Рівень мережі:** існує декілька рівнів напруги для інвертора вихідна напруга інвертора, коли він працює в автономному режимі. LN:230VAC, LL:400VAC, L:N240VAC, LL:420VAC, LN:120VAC, LL:208VAC, LN:133VAC, LL:230VAC.

**ІТ-система:** для ІТ-системи лінійна напруга (між будь-якими двома лініями в трифазному ланцюзі) становить 230В змінного струму, а діаграма виглядає наступним чином. Якщо ваша електромережа є IT-системою, будь ласка, увімкніть цей пункт і позначте "Рівень мережі" як 133-3P, як показано на рисунку нижче.

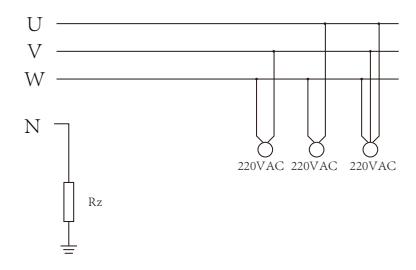

Rz: резистор заземлення великого опору, або система не має нейтральної лінії.

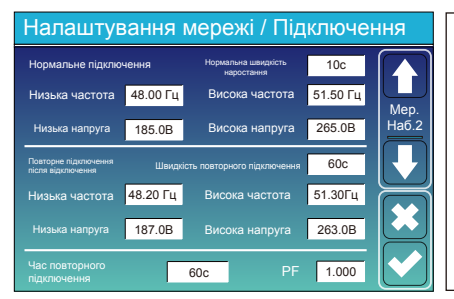

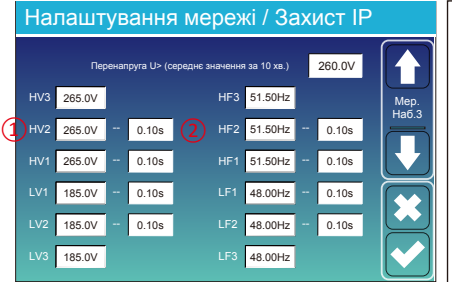

**Нормальне підключення:** допустимий діапазон напруги/частоти мережі під час першого підключення інвертора до мережі.

**Нормальна швидкість наростання:** темп наростання потужності при запуску.

**Повторне підключення після відключення:** допустима напруга мережі / діапазон частот, в якому інвертор підключається до мережі після

відключення інвертора від мережі.

**Швидкість повторного підключення:** швидкість повторного під'єднання до мережі.

**Час повторного підключення:** період часу очікування, протягом якого інвертор знову підключається до мережі.

**PF:** коефіцієнт потужності, який використовується для регулювання реактивної потужності інвертора.

②0.10 сек. - Час підключення ① **HV1:** Точка захисту від перенапруги 1-го рівня; **HV2:** Точка захисту від перенапруги 2-го рівня; **HV3:** Точка захисту від перенапруги 3-го рівня. **LV1:** Точка захисту від зниженої напруги 1-го рівня; **LV2:** Точка захисту від зниженої напруги 2-го рівня; **LV3:** Точка захисту від зниженої напруги 3-го рівня. **HF1:** Точка захисту від перевищення частоти 1-го рівня; **HF2:** Точка захисту від перевищення частоти 2-го рівня; **HF3:** Точка захисту від перевищення частоти 3-го рівня. **LF1:** Точка захисту від зниженої частоти 1-го рівня; **LF2:** Точка захисту від зниженої частоти 2-го рівня; **LF3:** Точка захисту від зниженої частоти 3-го рівня;

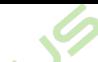

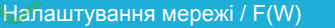

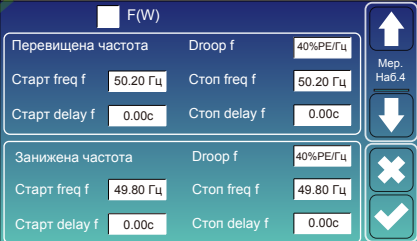

#### Налаштування мережі / V(W) V(Q)  $V(W)$   $V(Q)$ V1 108.0%  $110.0%$ P3 P4 V3 112.0% V4 114.0% **100%** 80% 60% 40% 94.0% 97.0% Q3 V3 105.0%  $10000$  $44%$ 0% 0% -44% 5% 20% Lock-in/Pn Блокування/Pn Мер. наб.5

**FW:** інвертор цієї серії може регулювати вихідну потужність інвертора відповідно до частоти мережі.

**Droop f:** відсоток від номінальної потужності на Гц

Наприклад, "Start freq f>50.2Гц, Stop freq f<50.2, Droop f=40%PE/ Гц", коли частота мережі досягає 50.2 Гц, інвертор зменшить свою активну потужність на Droop f 40%. А коли частота мережі стане меншою за 50,2 Гц, інвертор припинить зменшувати вихідну потужність.

Для отримання детальних значень налаштувань, будь ласка, дотримуйтесь місцевих правил експлуатації електромережі.

**V (W):** використовується для регулювання активної потужності інвертора відповідно до встановленої напруги мережі.

**V(Q):** використовується для регулювання реактивної потужності інвертора відповідно до встановленої напруги мережі.

Ця функція використовується для регулювання вихідної потужності інвертора (активної та реактивної) при зміні напруги мережі.

**Lock-in/Pn 5%:** коли активна потужність інвертора менше 5% від номінальної, режим VQ не буде застосовуватися.

**Блокування/Pn 20%:** якщо активна потужність інвертора зростає від 5% до 20% номінальної потужності, режим VQ знову вмикається.

Наприклад: V2=110%, P2=20%. Коли напруга мережі досягає 110% від номінальної напруги мережі, вихідна потужність інвертора зменшується до 20% від номінальної потужності.

Наприклад: V1=90%, Q1=44%. Коли напруга мережі досягає 90% від номінальної напруги мережі, вихідна потужність інвертора буде видавати 44% реактивної вихідної потужності.

Для отримання детальних значень налаштувань, будь ласка, дотримуйтесь місцевих правил експлуатації електромережі.

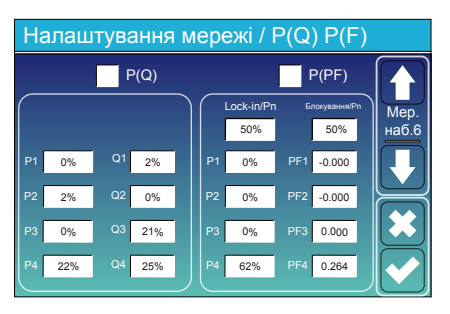

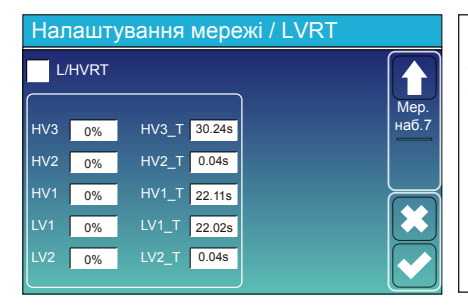

**P(Q):** використовується для регулювання реактивної потужності інвертора відповідно до встановленої активної потужності.

**P(PF):** використовується для налаштування PF інвертора відповідно до до встановленої активної потужності.

Для отримання детальних значень налаштувань, будь ласка,

дотримуйтесь коду місцевої електромережі.

**Lock-in/Pn 50%:** коли вихідна активна потужність інвертора менша за 50% номінальної потужності, він не переходить у режим P(PF). **Блокування/Pn 50%:** коли вихідна активна потужність інвертора перевищує 50% номінальної потужності, він перейде в режим P(PF). Примітка: тільки коли напруга мережі дорівнює або перевищує в 1,05 рази номінальну напругу мережі, режим P(PF) буде діяти.

**Зарезервовано:** ця функція не рекомендована до використання, вона зарезервована.

#### **5.9 Меню налаштувань використання порту генератора**

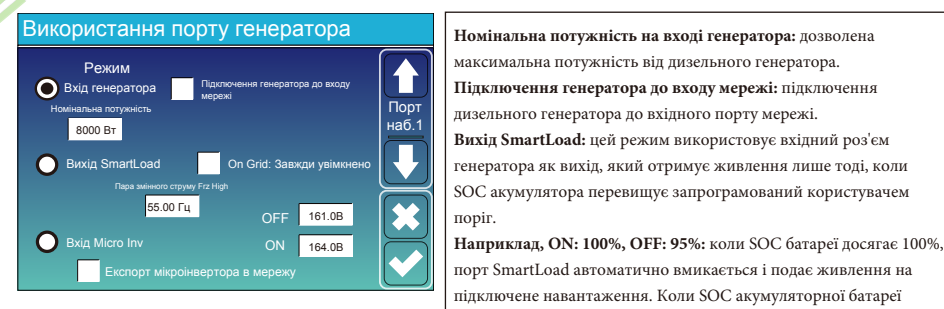

максимальна потужність від дизельного генератора. **Підключення генератора до входу мережі:** підключення дизельного генератора до вхідного порту мережі. **Вихід SmartLoad:** цей режим використовує вхідний роз'єм генератора як вихід, який отримує живлення лише тоді, коли SOC акумулятора перевищує запрограмований користувачем

порт SmartLoad автоматично вмикається і подає живлення на підключене навантаження. Коли SOC акумуляторної батареї **Smart Load OFF Batt** <95%, розумний порт навантаження вимкнеться автоматично.

SOC акумулятора, при якому розумне навантаження вимикається.

#### **Smart Load ON Batt**

SOC батареї, при якому увімкнеться розумне навантаження. одночасно, а потім увімкнеться розумне навантаження. **On Grid: Завжди увімкнено:** При натисканні "завжди увімкнено" розумне навантаження буде вмикатися, коли мережа присутня. **Вхід Micro Inv:** для використання вхідного порту генератора як мікроінвертора на вході мережевого інвертора (з підключенням до мережі змінного струму), ця функція також працює з інверторами "Grid-Tied".

\***Вхід Micro Inv OFF:** коли SOC батареї перевищує встановлене значення, мікроінвертор або мережевий інвертор вимкнеться. \***Вхід Micro Inv ON:** коли SOC батареї нижче встановленого значення, мікроінвертор або мережевий інвертор почне працювати.

**Пара змінного струму Frz High:** при виборі "Вхід Micro Inv", коли SOC батареї поступово досягає заданого значення (OFF), під час процесу вихідна потужність мікроінвертора буде лінійно зменшуватися. Коли SOC батареї дорівнює значенню налаштування (OFF), системна частота стане значенням налаштування (пара змінного струму Frz висока) і мікроінвертор припинить роботу. **Експорт мікроінвертора в мережу:** припинення експорту електроенергії, виробленої мікроінвертором, в мережу. Примітка: вимкнення та увімкнення входу мікроінвертора діє лише для певної версії FW.

#### **5.10 Меню налаштувань розширених функцій**

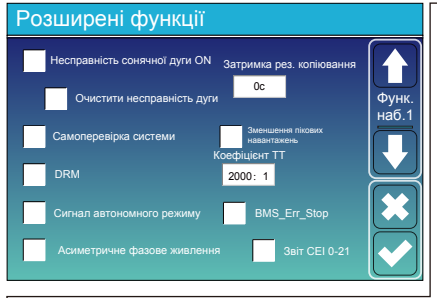

**Несправність сонячної дуги ON:** функція тільки для США. **Самоперевірка системи:** вимкніть цю функцію за замовчуванням. **Зменшення пікових навантажень:** якщо ця функція увімкнена, коли потужність генератора перевищує номінальне значення, інвертор забезпечить надлишкову частину, щоб генератор не перевантажувався. **DRM:** для стандарту AS4777

**Затримка резервного копіювання:** функція є зарезервованою. **BMS\_Err\_Stop:** коли ця функція увімкнена, якщо система BMS батареї не може зв'язатися з інвертором, інвертор припинить роботу і повідомить про несправність.

**Сигнал автономного режиму:** якщо цю функцію увімкнено, і коли інвертор працює в режимі без мережі, реле на нейтральній лінії (лінія N порту навантаження) увімкнеться, після чого лінія N (лінія N порту навантаження) буде з'єднана із заземленням інвертора.

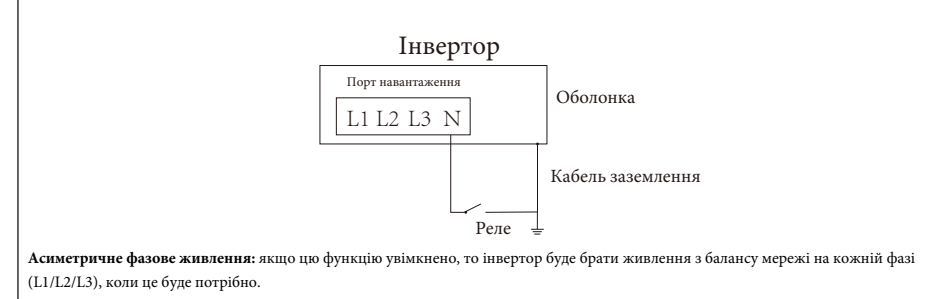

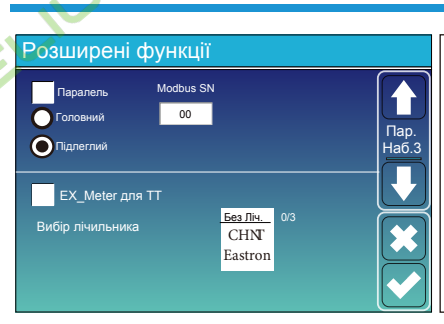

**Ex\_Meter для ТТ:** при використанні режиму нульового експорту в ТТ, гібридний інвертор може вибрати функцію EX\_Meter для ТТ і використовувати різні лічильники, наприклад, CHNT і Eastron.

### **5.11 Меню налаштувань інформації про пристрій**

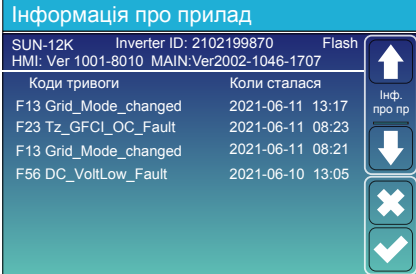

На цій сторінці показано ідентифікатор інвертора, версію інвертора та коди аварійних сигналів. **HMI:** версія РК-дисплея. **MAIN:** версія FW плати керування.

#### **6. Режим**

#### **Режим I: Базовий**

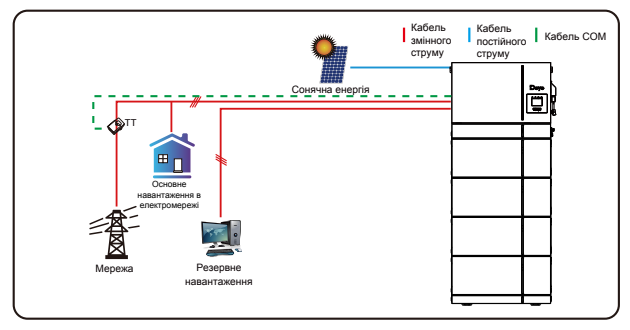

### **Режим II: З генератором**

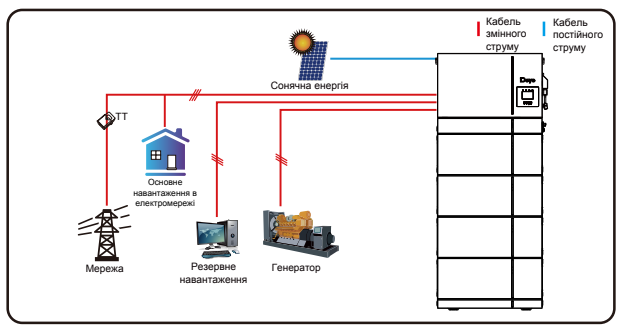

#### **Режим III: З розумним навантаженням**

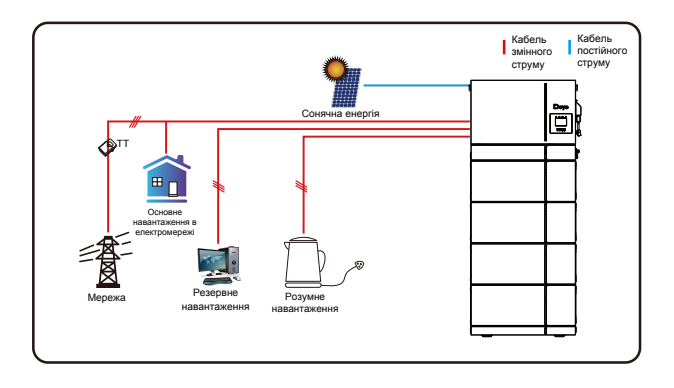

#### **Режим IV: Пара змінного струму**

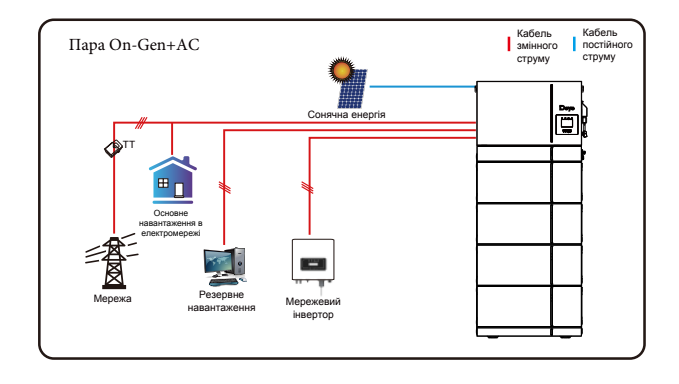

Першим пріоритетним джерелом живлення системи завжди є фотоелектрична енергія, потім 2-й і 3-й пріоритетними джерелами живлення будуть акумуляторні батареї або мережа відповідно до налаштувань. Останнім резервним джерелом живлення буде генератор, якщо він доступний.

#### **7. Обмеження відповідальності**

На додаток до гарантії на пристрій, описаної вище, державні та місцеві закони і правила передбачають фінансову компенсацію за підключення приладу до електромережі (включаючи порушення умов і гарантій, що маються на увазі). Компанія заявляє, що умови та положення продукту та політики не можуть і можуть лише юридично виключити будь-яку відповідальність в обмеженому обсязі.

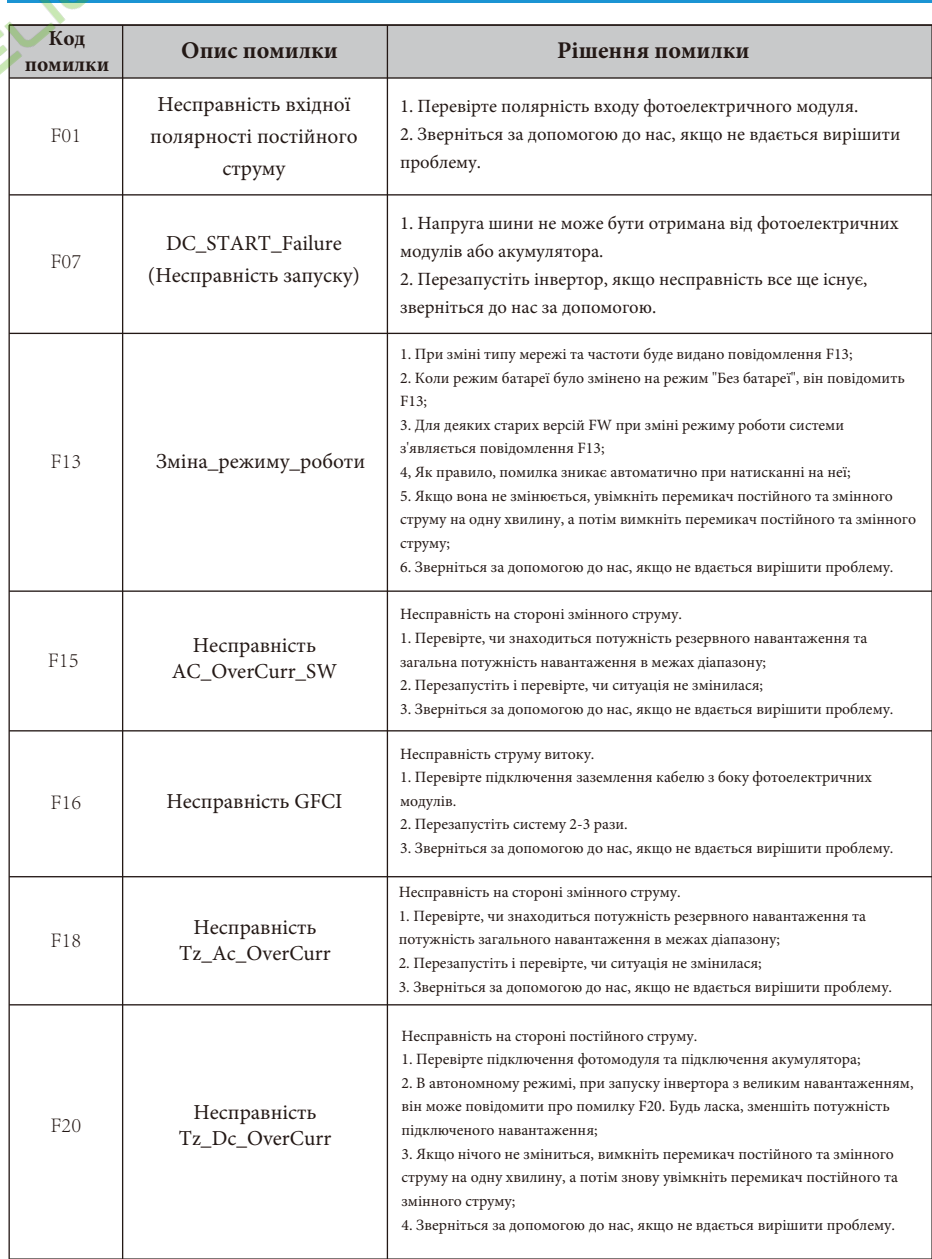

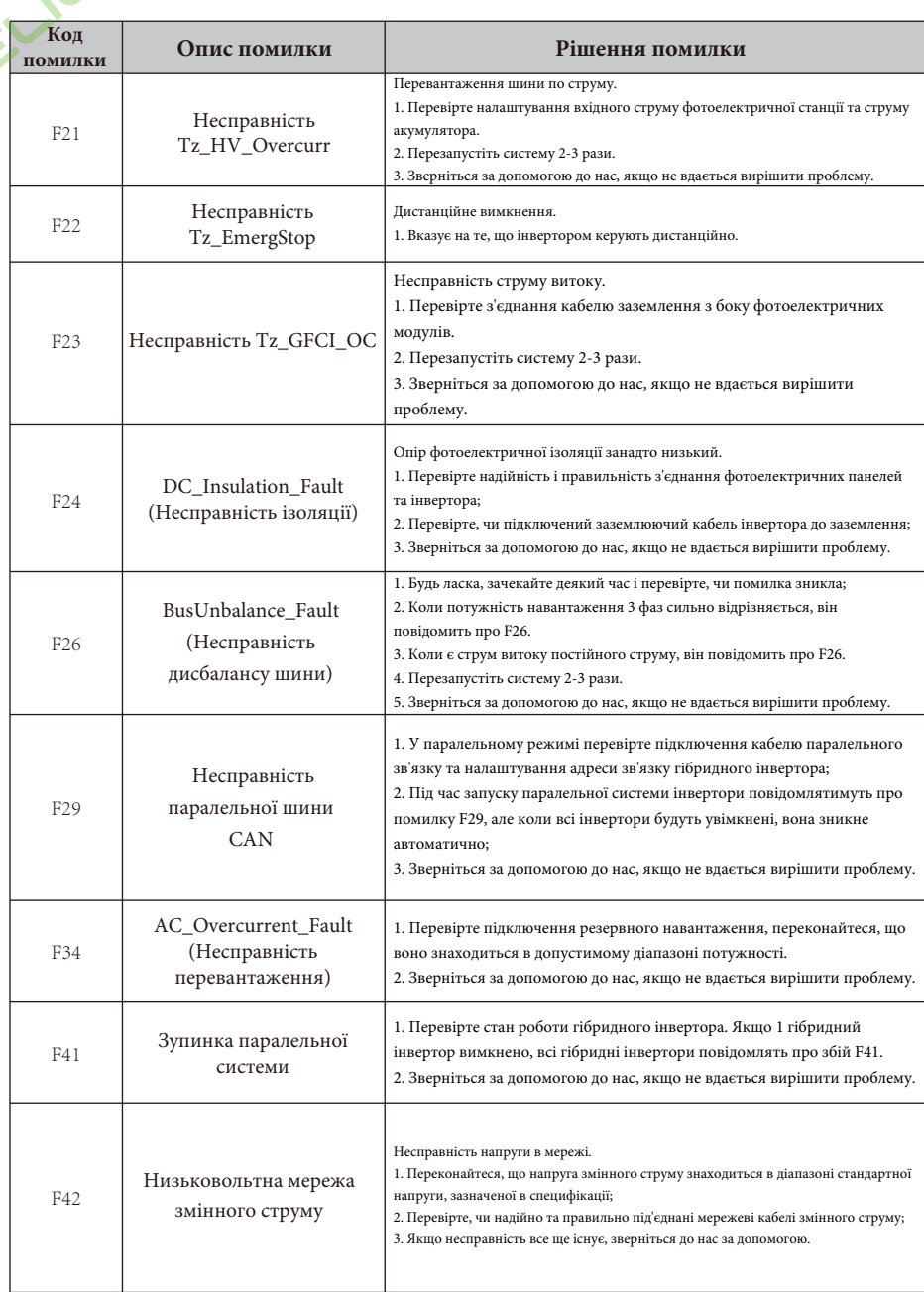

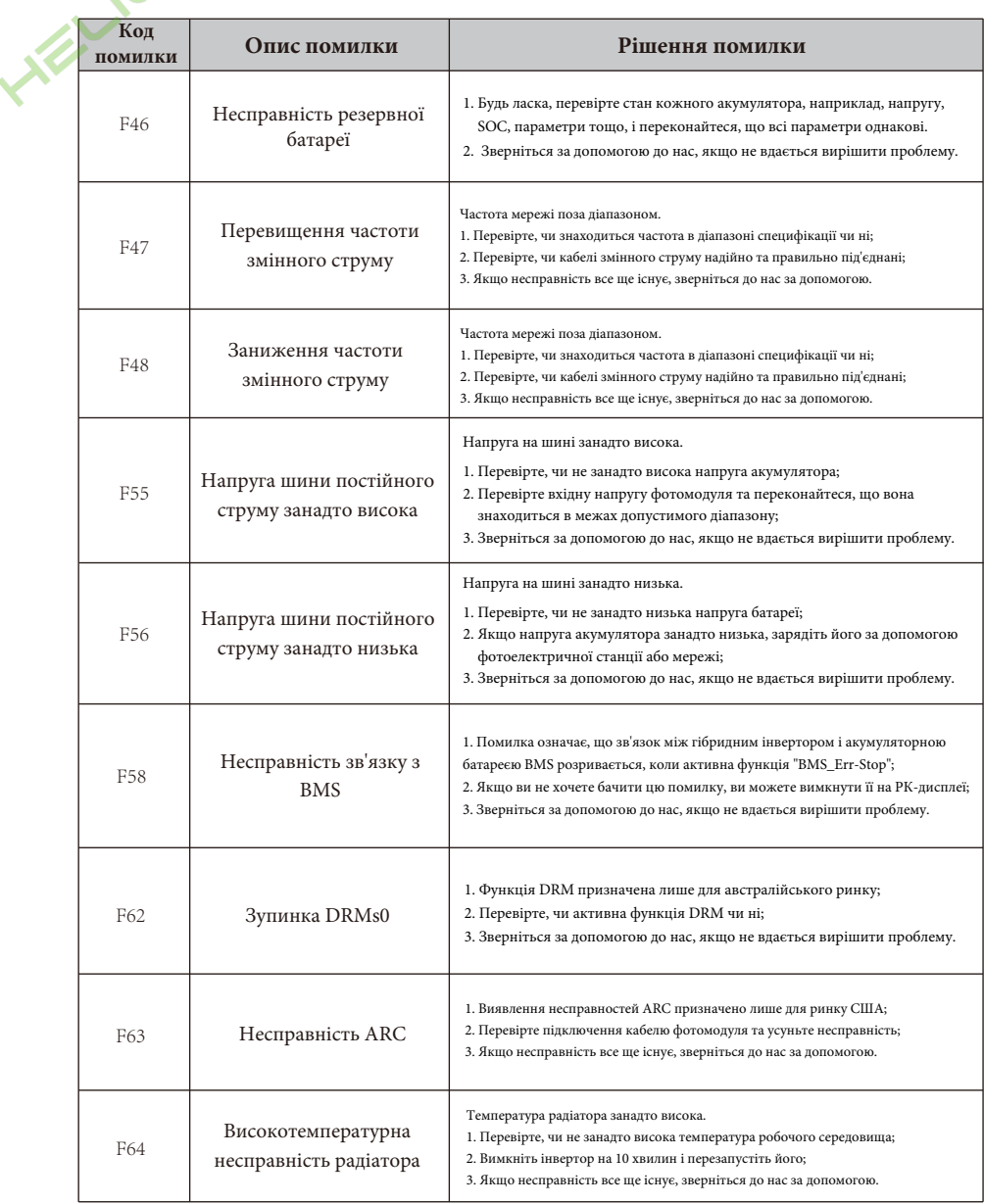

Таблиця 7-1: Інформація про несправності

Під керівництвом нашої компанії клієнти повертають нашу продукцію, щоб ми могли надати послуги з технічного обслуговування або заміни продукції тієї ж вартості. Клієнти повинні сплатити необхідні транспортні та інші пов'язані з цим витрати. Будь-яка заміна або ремонт виробу поширюється на залишковий гарантійний період приладу. Якщо будь-яка частина виробу або продукт замінюється самою компанією протягом гарантійного терміну, всі права на замінений пристрій або компонент належать компанії.

Заводська гарантія не поширюється на пошкодження з наступних причин:

- Пошкодження під час транспортування обладнання.

- Пошкодження, спричинені неправильним встановленням або введенням в експлуатацію.

- Пошкодження, спричинені недотриманням інструкцій з експлуатації, інструкцій зі встановлення або інструкцій з технічного обслуговування.

- Пошкодження, спричинені спробами модифікації, зміни або самостійного ремонту виробу.
- Пошкодження, спричинені неправильним використанням або експлуатацією приладу.
- Пошкодження, спричинені недостатньою вентиляцією обладнання.
- Пошкодження, спричинені недотриманням застосовних стандартів або правил безпеки.
- Пошкодження, спричинені стихійними лихами або форс-мажорними обставинами (наприклад, злива, блискавка, перенапруга, шторм, пожежа тощо).

Крім того, нормальний знос або будь-яка інша несправність не вплине на основну роботу виробу. Будь-які зовнішні подряпини, плями або природний механічний знос не є дефектом виробу.

## **8. Технічний паспорт**

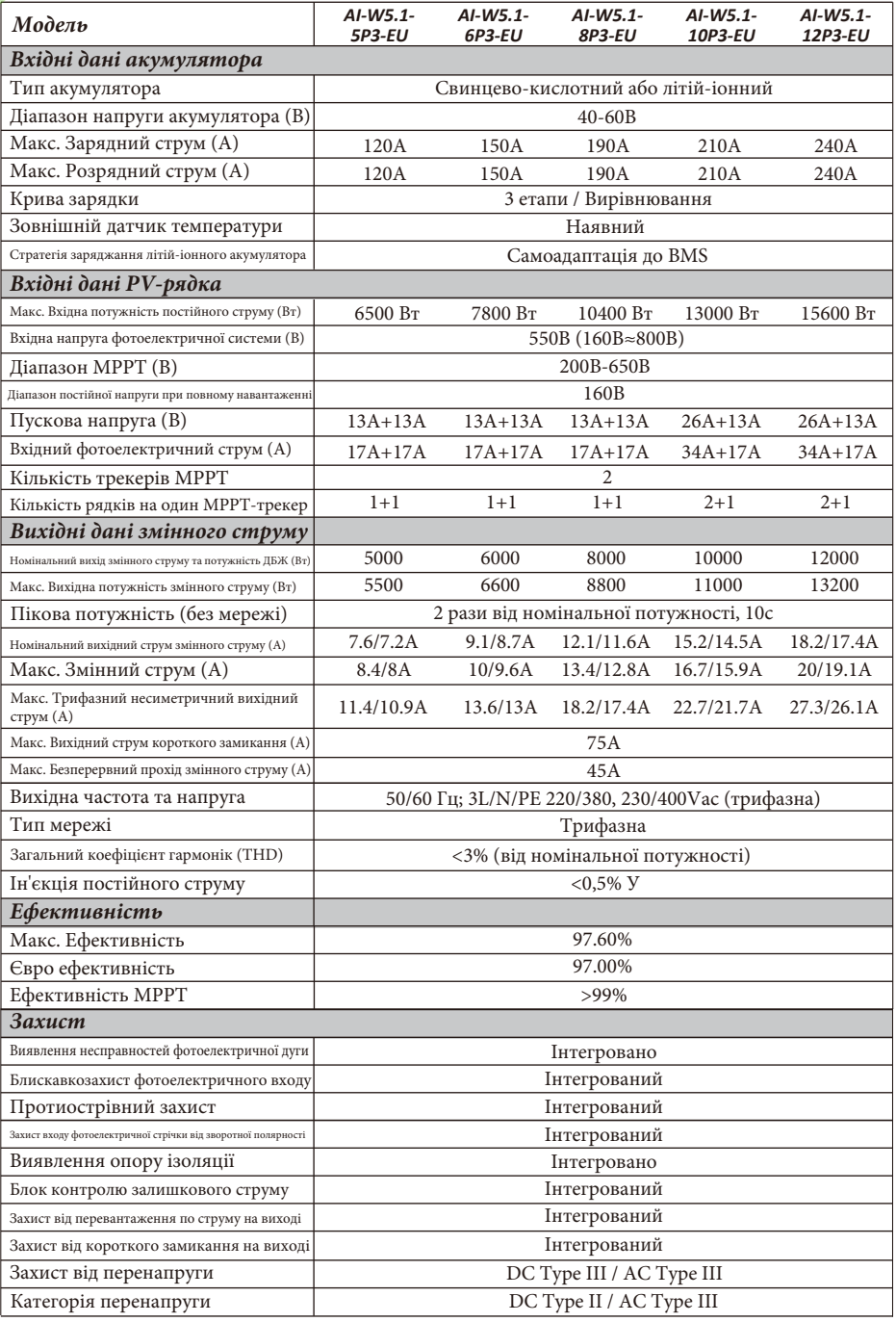

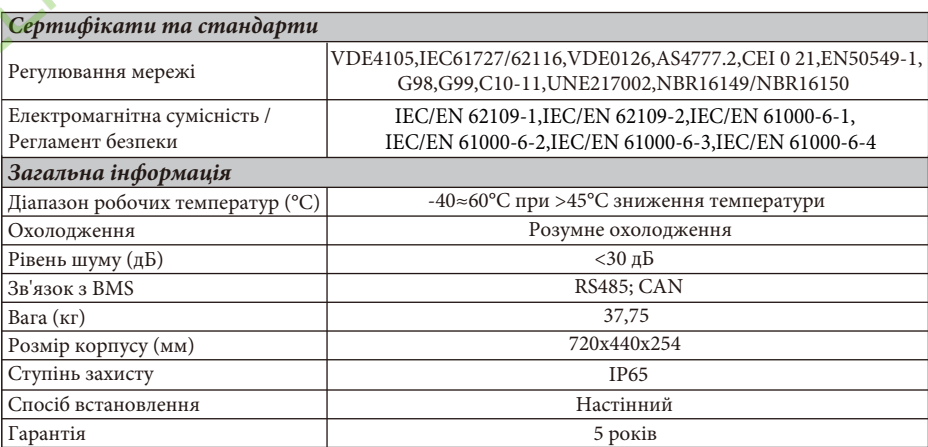

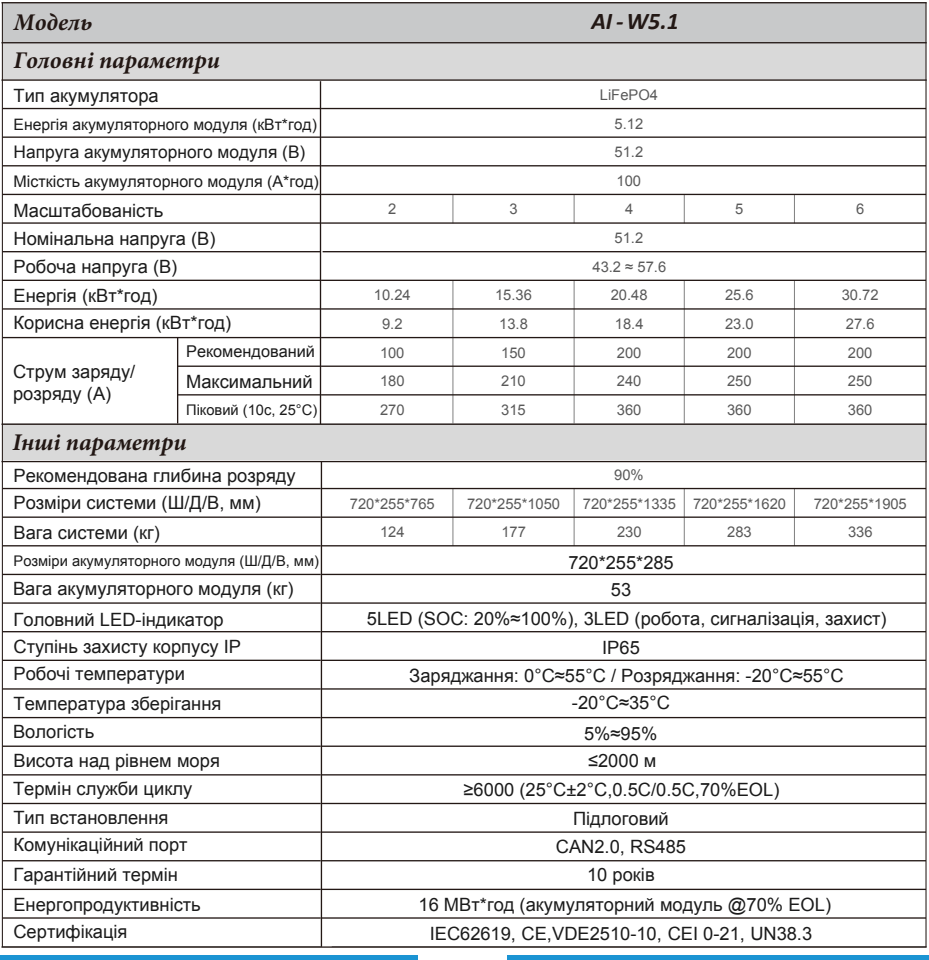

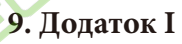

Визначення контакту порту RJ45 для BMS

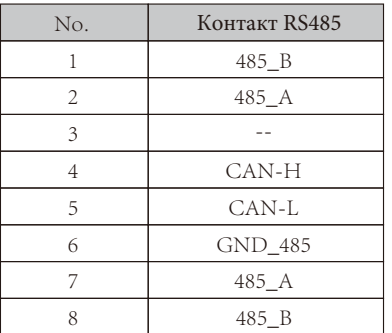

Визначення контакту порту RJ45 для Meter-485

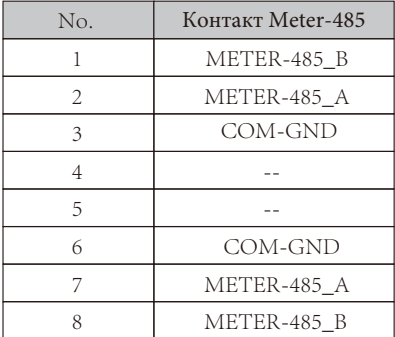

8765432) Ъ 1234567

Порт BMS

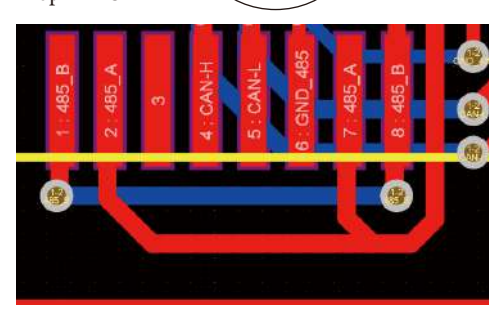

87654321 12345678 Порт Meter-485

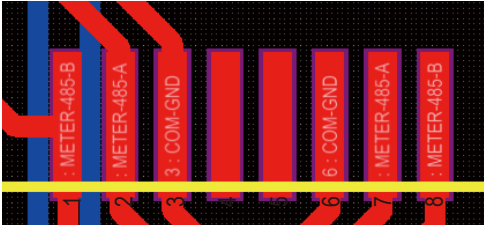

Визначення контакту порту RJ45 "Порт Modbus" для віддаленого моніторингу

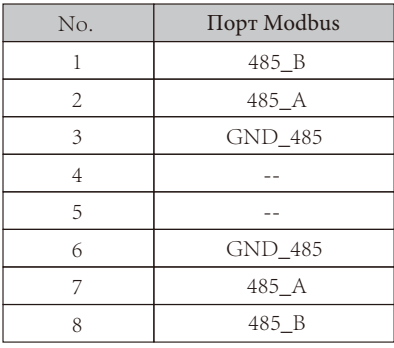

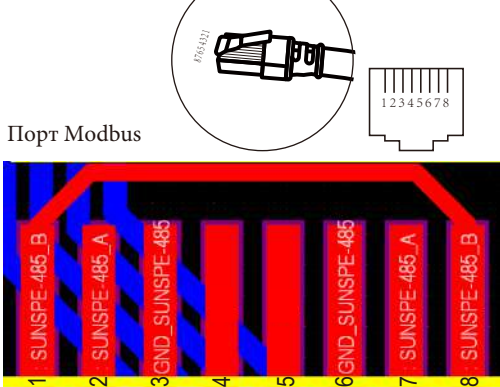

Примітка: для деяких версій обладнання цей порт не працює.

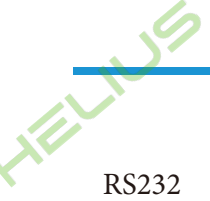

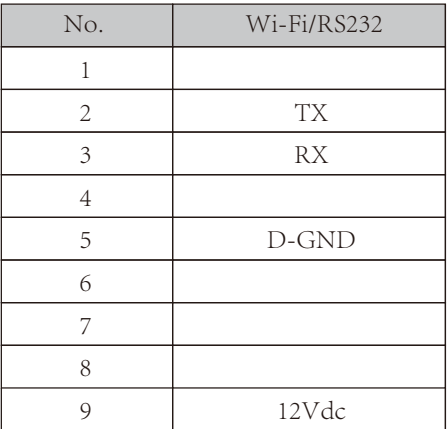

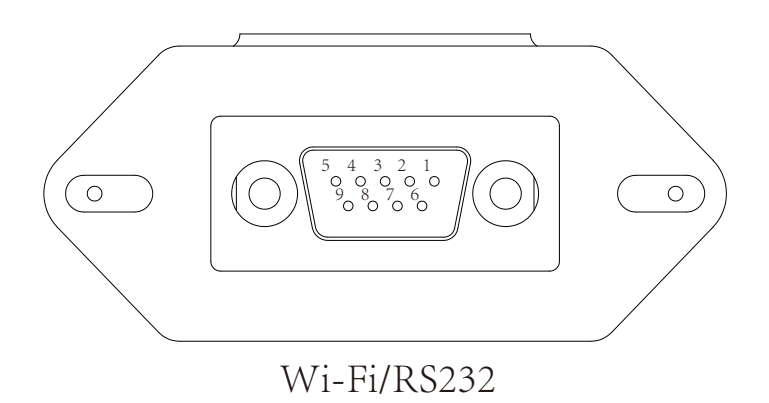

Цей порт RS232 використовується для підключення бездротового реєстратора даних

### **10. Додаток II**

- 1. Розмір трансформатора струму з розщепленим сердечником (ТС): (мм)
- 2. Довжина вторинного вихідного кабелю 4 м.

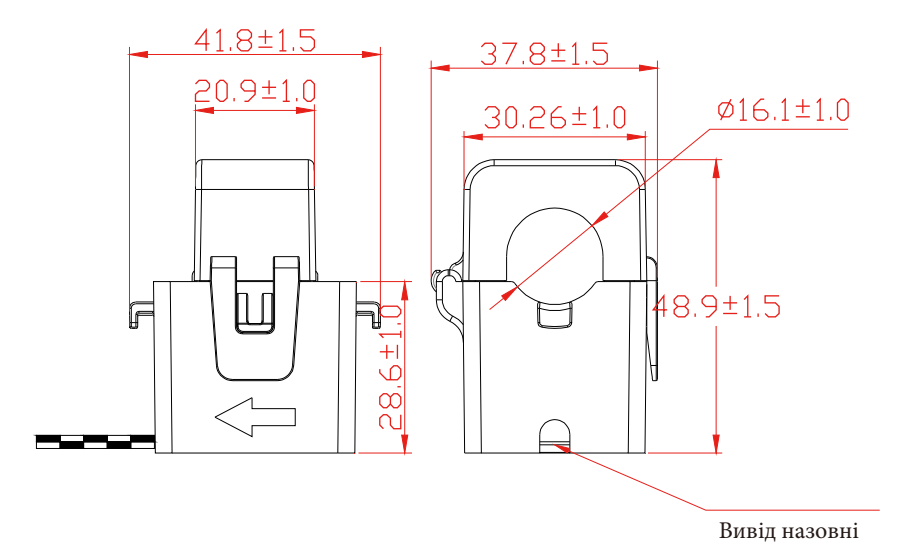

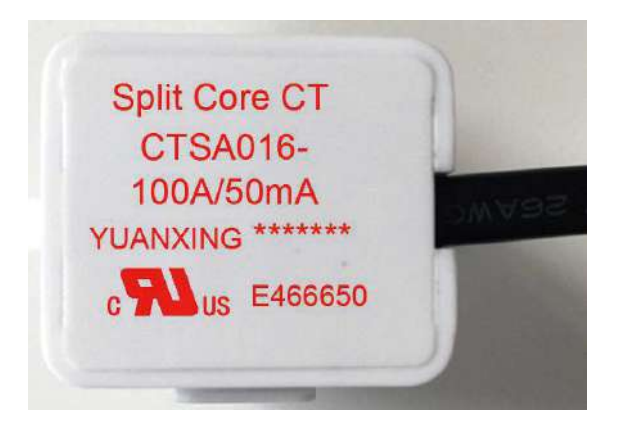

Вер.: 2.2, 2023-02-28

Авторизований дистриб'ютор компанії Ningbo Deye Ess International Trade CO, LTD Реєстраційний номер: 36676358 Адреса: Україна, Київ, Проспект Академіка Королева 1, 03148 Номер телефону: +380 67 223 23 13 Електронна пошта: info@helius.com.ua Сайт: helius.com.ua

## **NINGBO DEYE ESS TECHNOLOGY Co., Ltd.**

Add: No.18 Zhenlong 2 Road, Economic Development Zone, Cixi, Ningbo, China Tel: 0086-0574-86120560 Fax: 0086-0574-86228852 E-mail: saless@deye.com.cn Web: www.deyeess.com